# **Stata Tutorial**

**Updated for Version 16 <https://data.princeton.edu/stata>**

> Germán Rodríguez Princeton University

> > September 2019

# **1 Introduction**

Stata is a powerful statistical package with smart data-management facilities, a wide array of up-to-date statistical techniques, and an excellent system for producing publication-quality graphs. Stata is fast and easy to use. In this tutorial I start with a quick introduction and overview and then discuss data management, statistical graphs, and Stata programming.

The tutorial has been updated for version 16, but most of the discussion applies to versions 8 and later. Version 14 added Unicode support, which will come handy when we discuss multilingual labels in [Section 2.3.](#page-17-0) Version 15 included, among many new features, graph color transparency or opacity, which we'll use in [Section 3.3.](#page-29-0) Version 16 introduced frames, which allow keeping multiple datasets in memory, as noted in [Section 2.6.](#page-23-0)

# <span id="page-0-0"></span>**1.1 A Quick Tour of Stata**

Stata is available for Windows, Unix, and Mac computers. This tutorial was created using the Windows version, but most of the contents applies to the other platforms as well. The standard version is called Stata/IC (or Intercooled Stata) and can handle up to 2,047 variables. There is a special edition called Stata/SE that can handle up to 32,766 variables (and also allows longer string variables and larger matrices), and a version for multicore/multiprocessor computers called Stata/MP, which allows larger datasets and is substantially faster. The number of observations is limited by your computer's memory, as long as it doesn't exceed about two billion in Stata/SE and about a trillion in Stata/MP. Stata 16 can be installed only on 64-bit computers; previous versions were available for both older 32-bit and newer 64-bit computers. All of these versions can read each other's files within their size limits. (There used to be a small version of Stata, limited to about 1,000 observations on 99 variables, but as of version 15 it is no longer available.)

# **1.1.1 The Stata Interface**

When Stata starts up you see five docked windows, initially arranged as shown in the figure below.

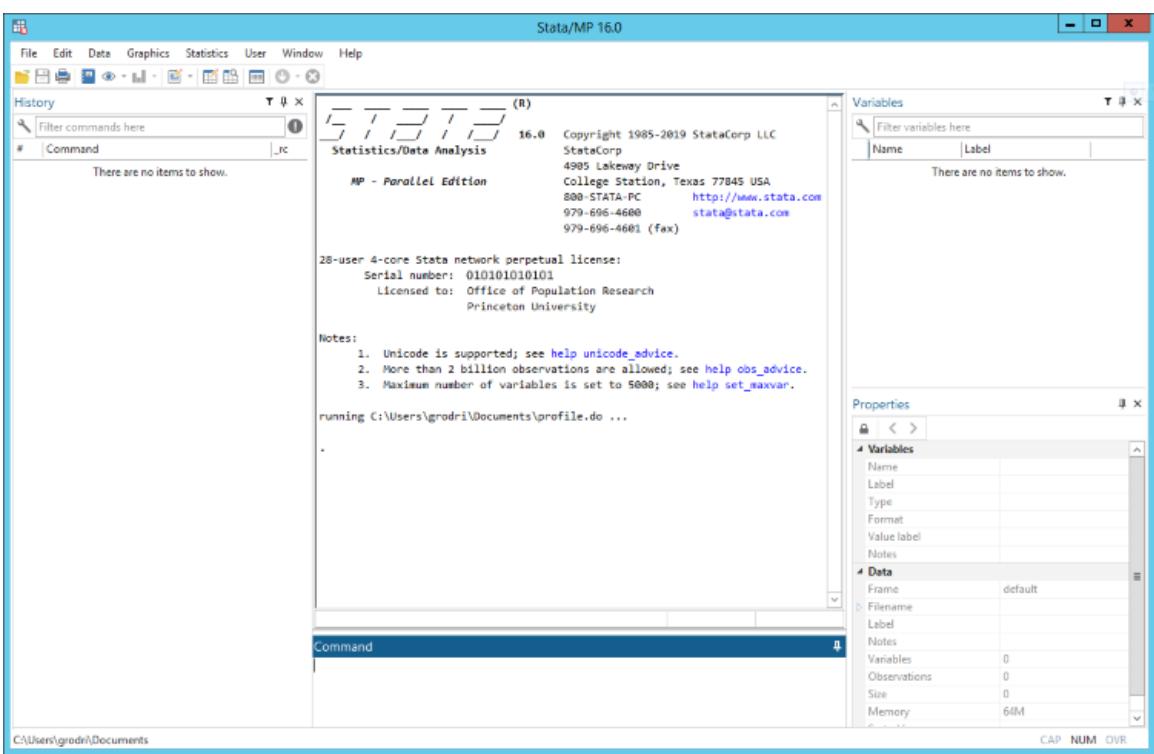

The window labeled *Command* is where you type your commands. Stata then shows the results in the larger window immediately above, called appropriately enough *Results*. Your command is added to a list in the window labeled *History* on the left (called *Review* in earlier versions), so you can keep track of the commands you have used. The window labeled *Variables*, on the top right, lists the variables in your dataset. The *Properties* window immediately below that, introduced in version 12, displays properties of your variables and dataset.

You can resize or even close some of these windows. Stata remembers its settings the next time it runs. You can also save (and then load) named preference sets using the menu Edit|Preferences. I happen to like the Compact Window Layout. You can also choose the font used in each window, just right click and select font from the context menu. Finally, it is possible to change the color scheme under General Preferences. You can select one of four overall color schemes: light, light gray, blue or dark. You can also choose one of seven preset or three customizable styles for the Results and Viewer windows.

There are other windows that we will discuss as needed, namely the *Graph*, *Viewer*, *Variables Manager*, *Data Editor,* and *Do file Editor*.

Starting with version 8 Stata's graphical user interface (GUI) allows selecting commands and options from a menu and dialog system. However, I strongly recommend using the command language as a way to ensure reproducibility of your results. In fact, I recommend that you type your commands on a separate file, called a do file, as explained in [Section](#page-7-0) [1.2](#page-7-0) below, but for now we will just type in the command window. The GUI can be helpful when you are starting to learn Stata, particularly because after you point and click on the menus and dialogs, Stata types the corresponding command for you.

# **1.1.2 Typing Commands**

Stata can work as a calculator using the display command. Try typing the following (you may skip the dot at the start of a line, which is how Stata marks the lines you type):

```
. display 2+2
4
. display 2 * ttail(20, 2.1)
.04861759
```
Stata commands are case-sensitive, display is not the same as Display and the latter will *not* work. Commands can also be abbreviated; the documentation and online help underlines the shortest legal abbreviation of each command, and we will do the same here.

The second command shows the use of a built-in function to compute a p-value, in this case twice the probability that a Student's t with 20 d.f. exceeds 2.1. This result would just make the 5% cutoff. To find the two-tailed 5% critical value try display invttail(20, 0.025). We list a few other functions you can use in [Section 2.](#page-13-0)

If you issue a command and discover that it doesn't work, press the Page Up key to recall it (you can cycle through your command history using the Page Up and Page Down keys) and then edit it using the arrow, insert and delete keys, which work exactly as you would expect. For example Arrows advance a character at a time and Ctrl-Arrows advance a word at a time. Shift-Arrows select a character at a time and Shift-Ctrl-Arrows select a word at a time, which you can then delete or replace. A command can be as long as needed (up to some 64k characters); in an interactive session you just keep on typing and the command window will wrap and scroll as needed.

# **1.1.3 Getting Help**

Stata has excellent online help. To obtain help on a command (or function) type help command\_name, which displays the help on a separate window called the *Viewer*. (You can also type chelp command\_name, which shows the help on the *Results* window; but this is not recommended.) Or just select Help|Command on the menu system. Try help ttail. Each help file appears in a separate viewer tab (a separate window before Stata 12) unless you use the option , nonew.

If you don't know the name of the command you need, you can search for it. Stata has a search command that will search the documentation and other resources, type help search to learn more. By default this command searches the net in Stata 13 and later. If you are using an earlier version, learn about the findit command. Also, the help command reverts to a search if the argument is not recognized as a command. Try help Student's t. This will list all Stata commands and functions related to the t distribution. Among the list of "Stat functions" you will see  $t()$  for the distribution function and  $\text{tail}()$  for right-tail probabilities. Stata can also compute tail probabilities for the normal, chi-squared and F distributions, among others.

One of the nicest features of Stata is that, starting with version 11, all the documentation is available in PDF files. (In fact, since version 13 you can no longer get printed manuals.) Moreover, these files are linked from the online help, so you can jump directly to the relevant section of the manual. To learn more about the help system type help help.

# **1.1.4 Loading a Sample Data File**

Stata comes with a few sample data files. You will learn how to read your own data into Stata in [Section 2,](#page-13-0) but for now we will load one of the sample files, namely lifeexp.dta, which has data on life expectancy and gross national product (GNP) per capita in 1998 for 68 countries. To see a list of the files shipped with Stata type sysuse dir. To load the file we want type sysuse lifeexp (the file extension is optional so I left it out). To see what's in the file type describe. (This command can be abbreviated to a single letter, but I prefer desc.)

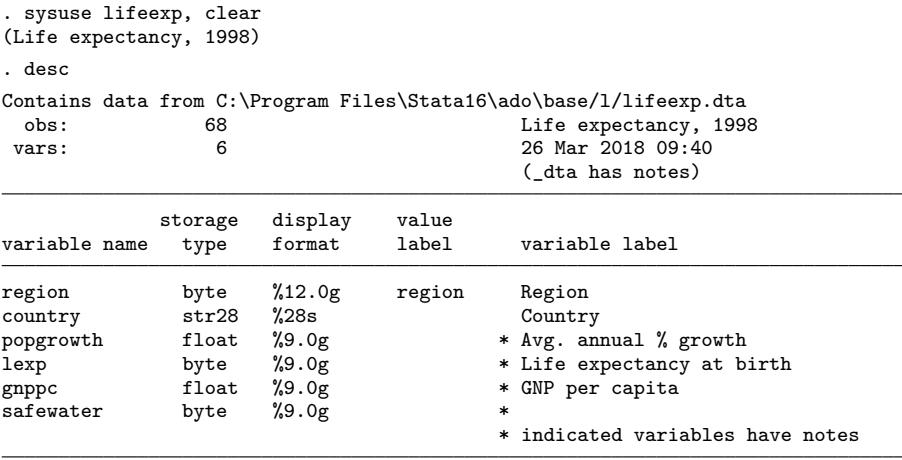

Sorted by:

We see that we have six variables. The dataset has notes that you can see by typing notes. Four of the variables have annotations that you can see by typing notes varname. You'll learn how to add notes in [Section 2.](#page-13-0)

# **1.1.5 Descriptive Statistics**

Let us run simple descriptive statistics for the two variables we are interested in, using the summarize command followed by the names of the variables (which can be omitted to summarize everything):

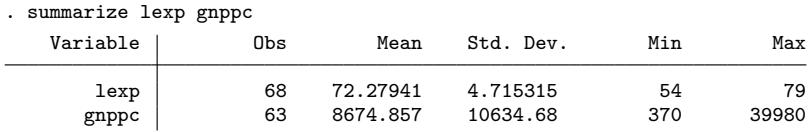

We see that live expectancy averages 72.3 years and GNP per capita ranges from \$370 to \$39,980 with an average of \$8,675. We also see that Stata reports only 63 observations on GNP per capita, so we must have some missing values. Let us list the countries for which we are missing GNP per capita:

. list country gnppc if missing(gnppc)

|     | country                      | gnppc |
|-----|------------------------------|-------|
| 7.  | Bosnia and Herzegovina       | ٠     |
| 40. | Turkmenistan                 | ٠     |
| 44. | Yugoslavia, FR (Serb./Mont.) | ٠     |
| 46. | Cuba                         | ٠     |
| 56. | Puerto Rico                  | ٠     |

We see that we have indeed five missing values. This example illustrates a powerful feature of Stata: the action of any command can be restricted to a subset of the data. If we had typed list country gnppc we would have listed these variables for all 68 countries. Adding the *condition* if missing(gnppc) restricts the list to cases where gnppc is missing. Note that Stata lists missing values using a dot. We'll learn more about missing values in [Section 2.](#page-13-0)

# **1.1.6 Drawing a Scatterplot**

To see how life expectancy varies with GNP per capita we will draw a scatter plot using the graph command, which has a myriad of subcommands and options, some of which we describe in [Section 3.](#page-23-1)

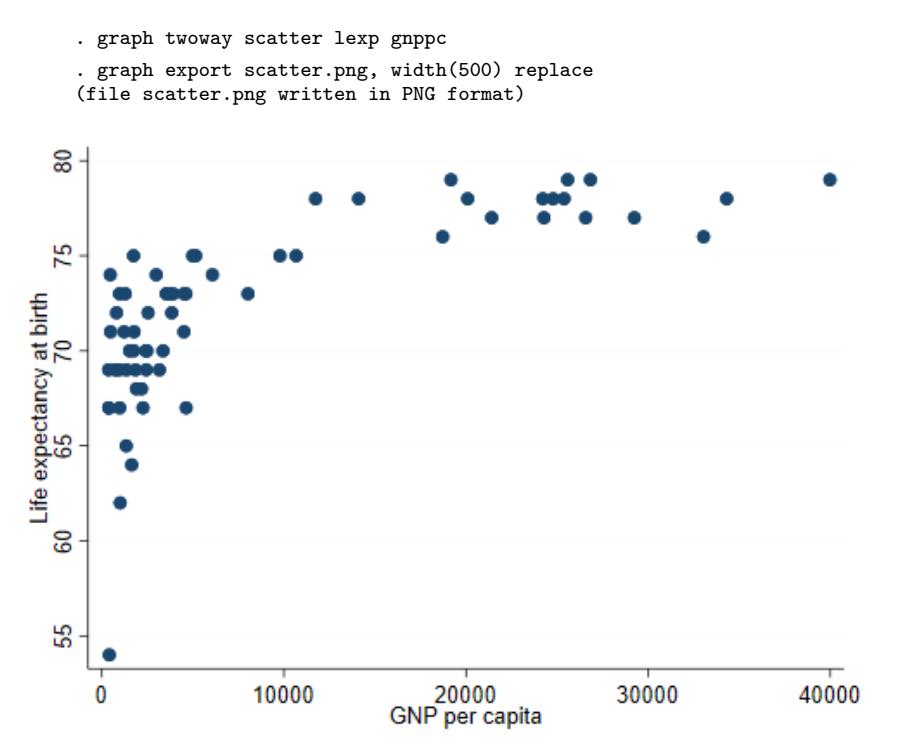

The plot shows a curvilinear relationship between GNP per capita and life expectancy. We will see if the relationship can be linearized by taking the log of GNP per capita.

# **1.1.7 Computing New Variables**

We compute a new variable using the **generate** command with a new variable name and an arithmetic expression. Choosing good variable names is important. When computing logs I usually just prefix the old variable name with log or l, but compound names can easily become cryptic and hard-to-read. Some programmers separate words using an underscore, as in log gnp pc, and others prefer the camel-casing convention which capitalizes each word after the first: logGnpPc. I suggest you develop a consistent style and stick to it. Variable labels can also help, as described in [Section 2.](#page-13-0)

To compute natural logs we use the built-in function log:

```
. gen loggnppc = log(gnppc)
(5 missing values generated)
```
Stata says it has generated five missing values. These correspond to the five countries for which we were missing GNP per capita. Try to confirm this statement using the list command. We will learn more about generating new variables in [Section 2.](#page-13-0)

#### **1.1.8 Simple Linear Regression**

We are now ready to run a linear regression of life expectancy on log GNP per capita. We will use the regress command, which lists the outcome followed by the predictors (here just one, loggnppc)

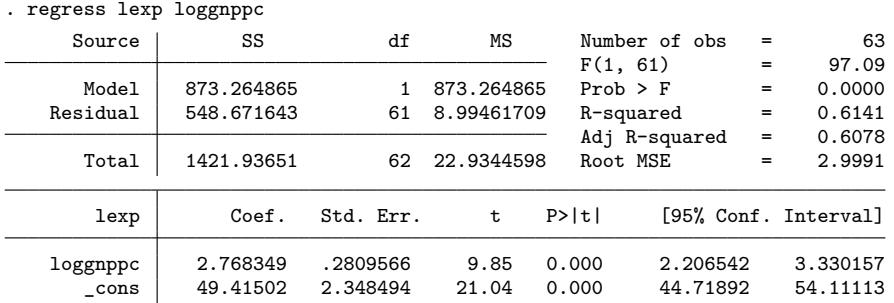

Note that the regression is based on only 63 observations. Stata omits observations that are missing the outcome or one of the predictors. The log of GNP per capita accounts for 61% of the variation in life expectancy in these countries. We also see that a one percent increase in GNP per capita is associated with an increase of 0.0277 years in life expectancy. (To see this point note that if GNP increases by one percent its log increases by 0.01.)

Following a regression (or in fact any estimation command) you can retype the command with no arguments to see the results again. Try typing reg.

# **1.1.9 Post-Estimation Commands**

Stata has a number of post-estimation commands that build on the results of a model fit. A useful command is predict, which can be used to generate fitted values or residuals following a regression. The command

```
. predict plexp
(option xb assumed; fitted values)
(5 missing values generated)
```
generates a new variable, plexp, that has the life expectancy predicted from our regression equation. No predictions are made for the five countries without GNP per capita. (If life expectancy was missing for a country it would be excluded from the regression, but a prediction would be made for it. This technique can be used to fill-in missing values.)

# **1.1.10 Plotting the Data and a Linear Fit**

A common task is to superimpose a regression line on a scatter plot to inspect the quality of the fit. We could do this using the predictions we stored in plexp, but Stata's graph command knows how to do linear fits on the fly using the lfit plot type, and can superimpose different types of twoway plots, as explained in more detail in [Section 3.](#page-23-1) Try the command

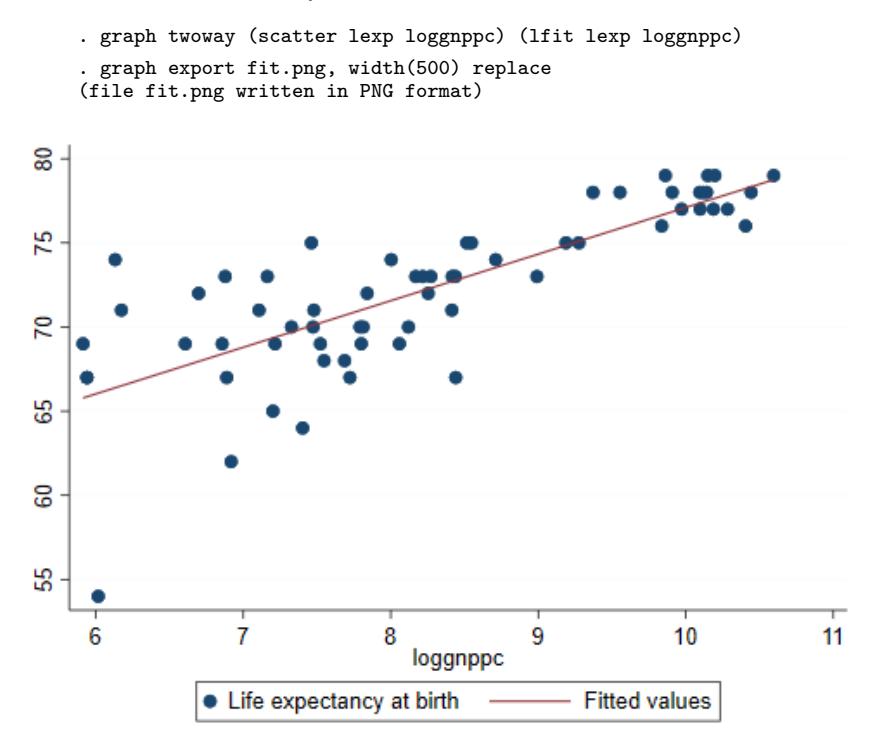

In this command each expression in parenthesis is a separate two-way plot to be overlayed in the same graph. The fit looks reasonably good, except for a possible outlier.

#### **1.1.11 Listing Selected Observations**

It's hard not to notice the country on the bottom left of the graph, which has much lower life expectancy than one would expect, even given its low GNP per capita. To find which country it is we list the (names of the) countries where life expectancy is less than 55:

. list country lexp plexp if lexp < 55, clean country lexp plexp 50. Haiti 54 66.06985

We find that the outlier is Haiti, with a life expectancy 12 years less than one would expect given its GNP per capita. (The keyword clean after the comma is an *option* which omits the borders on the listing. Many Stata commands have options, and these are always specified after a comma.) If you are curious where the United States is try

. list gnppc loggnppc lexp plexp if country == "United States", clean gnppc loggnppc lexp plexp 58. 29240 10.28329 77 77.88277

Here we restricted the listing to cases where the value of the variable country was "United States". Note the use of a double equal sign in a logical expression. In Stata  $x = 2$  assigns the value 2 to the variable x, whereas  $x = 2$  checks to see if the value of x is 2.

# **1.1.12 Saving your Work and Exiting Stata**

To exit Stata you use the exit command (or select File|Exit in the menu, or press Alt-F4, as in most Windows programs). If you have been following along this tutorial by typing the commands and try to exit Stata will refuse, saying "no; data in memory would be lost". This happens because we have added a new variable that is not part of the original dataset, and it hasn't been saved. As you can see, Stata is very careful to ensure we don't loose our work.

If you don't care about saving anything you can type exit, clear, which tells Stata to quit no matter what. Alternatively, you can save the data to disk using the save filename command, and then exit. A cautious programmer will *always* save a modified file using a new name.

# <span id="page-7-0"></span>**1.2 Using Stata Effectively**

While it is fun to type commands interactively and see the results straightaway, serious work requires that you save your results and keep track of the commands that you have used, so that you can document your work and reproduce it later if needed. Here are some practical recommendations.

#### **1.2.1 Create a Project Directory**

Stata reads and saves data from the working directory, usually C:\DATA, unless you specify otherwise. You can change directory using the command cd [drive:]directory\_name, and print the (name of the) working directory using pwd, type help cd for details. I recommend that you create a separate directory for each course or research project you are involved in, and start your Stata session by changing to that directory.

Stata understands nested directory structures and doesn't care if you use  $\setminus$  or / to separate directories. Versions 9 and later also understand the double slash used in Windows to refer to a computer, so you can cd \\server\shares\research\myProject to access a shared project folder. An alternative approach, which also works in earlier versions, is to use Windows explorer to assign a drive letter to the project folder, for example assign P: to \\server\shares\research\myProject and then in Stata use cd p:. Alternatively, you may assign R: to \\server\shares\research and then use cd R:\myProject, a more convenient solution if you work in several projects.

Stata has other commands for interacting with the operating system, including mkdir to create a directory, dir to list the names of the files in a directory, type to list their contents, copy to copy files, and erase to delete a file. You can (and probably should) do these tasks using the operating system directly, but the Stata commands may come handy if you want to write a script to perform repetitive tasks.

# **1.2.2 Open a Log File**

So far all our output has gone to the *Results* window, where it can be viewed but eventually disappears. (You can control how far you can scroll back, type help scrollbufsize to learn more.) To keep a *permanent* record of your results, however, you should log your session. When you open a log, Stata writes all results to both the *Results* window and to the file you specify. To open a log file use the command

log using filename, text replace

where *filename* is the name of your log file. Note the use of two recommended options: text and replace.

By default the log is written using SMCL, Stata Markup and Control Language (pronounced "smickle"), which provides some formatting facilities but can only be viewed using Stata's *Viewer*. Fortunately, there is a text option to create logs in plain text format, which can be viewed in an editor such as Notepad or a word processor such as Word. (An alternative is to create your log in SMCL and then use the translate command to convert it to plain text, postscript, or even PDF, type help translate to learn more about this option.)

The replace option specifies that the file is to be overwritten if it already exists. This will often be the case if (like me) you need to run your commands several times to get them right. In fact, if an earlier run has failed it is likely that you have a log file open, in which case the log command will fail. The solution is to close any open logs using the log close command. The problem with this solution is that it will not work if there is no log open! The way out of the catch 22 is to use

capture log close

The capture keyword tells Stata to run the command that follows and ignore any errors. Use judiciously!

#### **1.2.3 Always Use a Do File**

A do file is just a set of Stata commands typed in a plain text file. You can use Stata's own built-in *do-file Editor*, which has the great advantage that you can run your program directly from the editor by clicking on the run icon, selecting Tools|Execute (do) from the menu, or using the shortcut Ctrl-D. The run icon can also be used to run selected commands and does it smartly: if you have selected some text it will extend the selection to include complete lines and then will run those commands, if there is no selection it runs the entire script. To access Stata's do editor use Ctrl-9 in versions 12 and later (Ctrl-8 in earlier versions) or select Window|Do-file Editor|New Do-file Editor in the menu system.

Alternatively, you can use an editor such as Notepad. Save the file using extension .do and then execute it using the command do filename. For a thorough discussion of alternative text editors see [http://fmwww.bc.edu/repec/bocode/t/textEditors.html,](http://fmwww.bc.edu/repec/bocode/t/textEditors.html) a page maintained by Nicholas J. Cox, of the University of Durham.

You could even use a word processor such as Word, but you would have to remember to save the file in plain text format, not in Word document format. Also, you may find Word's insistence on capitalizing the first word on each line annoying when you are trying to type Stata commands that must be in lowercase. You can, of course, turn auto-correct off. But it's a lot easier to just use a plain-text editor.

# **1.2.4 Use Comments and Annotations**

Code that looks obvious to you may not be so obvious to a co-worker, or even to you a few months later. It is always a good idea to annotate your do files with explanatory comments that provide the gist of what you are trying to do.

In the Stata command window you can *start* a line with a \* to indicate that it is a comment, not a command. This can be useful to annotate your output.

In a do file you can also use two other types of comments:  $//$  and  $/*$   $*/$ .

// is used to indicate that everything that *follows* to the end of the line is a comment and should be ignored by Stata. For example you could write

gen one =  $1$  // this will serve as a constant in the model

/\* \*/ is used to indicate that all the text *between* the opening /\* and the closing \*/, which may be a few characters or may span several lines, is a comment to be ignored by Stata. This type of comment can be used anywhere, even in the middle of a line, and is sometimes used to "comment out" code.

There is a third type of comment used to break very long lines, as explained in the next subsection. Type help comments to learn more about comments.

It is always a good idea to start every do file with comments that include at least a title, the name of the programmer who wrote the file, and the date. Assumptions about required files should also be noted.

#### **1.2.5 Continuation Lines**

When you are typing on the command window a command can be as long as needed. In a do-file you will probably want to break long commands into lines to improve readability.

To indicate to Stata that a command continues on the next line you use ///, which says everything else to the end of the line is a comment *and* the command itself continues on the next line. For example you could write

graph twoway (scatter lexp loggnppc) /// (lfit lexp loggnppc)

Old hands might write

```
graph twoway (scatter lexp loggnppc) /*
*/ (lfit lexp loggnppc)
```
which "comments out" the end of the line.

An alternative is to tell Stata to use a semi-colon instead of the carriage return at the end of the line to mark the end of a command, using #delimit ;, as in this example:

```
#delimit ;
graph twoway (scatter lexp loggnppc)
             (lfit lexp loggnppc) ;
```
Now all commands need to terminate with a semi-colon. To return to using carriage return as the delimiter use

#delimit cr

The delimiter can only be changed in do files. But then you always use do files, right?

# **1.2.6 A Sample Do File**

Here's a simple do file that can reproduce all the results in our [Quick Tour.](#page-0-0) The file doesn't have many comments because this page has all the details. Following the listing we comment on a couple of lines that require explanation.

```
// A Quick Tour of Stata
// Germán Rodríguez - Fall 2019
version 16
clear
capture log close
log using QuickTour, text replace
display 2+2
display 2 * \text{tail}(20, 2.1)// load sample data and inspect
sysuse lifeexp
desc
summarize lexp gnppc
list country gnppc if missing(gnppc)
graph twoway scatter lexp gnppc, ///
  title(Life Expectancy and GNP ) xtitle(GNP per capita)
// save the graph in PNG format
graph export scatter.png, width(400) replace
gen loggnppc = log(gnppc)
regress lexp loggnppc
predict plexp
graph twoway (scatter lexp loggnppc) (lfit lexp loggnppc) ///
    , title(Life Expectancy and GNP) xtitle(log GNP per capita)
```

```
graph export fit.png, width(400) replace
list country lexp plexp if lexp < 55, clean
list gnppc loggnppc lexp plexp if country == "United States", clean
log close
```
We start the do file by specifying the version of Stata we are using, in this case 16. This helps ensure that future versions of Stata will continue to interpret the commands correctly, even if Stata has changed, see help version for details. (The previous version of this file read version 15, and I could have left that in place to run under version control; the results would be the same because none of the commands used in this quick tour has changed.)

The clear statement deletes the data currently held in memory and any value labels you might have. We need clear just in case we need to rerun the program, as the sysuse command would then fail because we already have a dataset in memory and we have not saved it. An alternative with the same effect is to type sysuse lifeexp, clear. (Stata keeps other objects in memory as well, including saved results, scalars and matrices, although we haven't had occasion to use these yet. Typing clear all removes these objects from memory, ensuring that you start with a completely clean slate. See help clear for more information. Usually, however, all you need to do is clear the data.)

Note also that we use a graph export command to convert the graph in memory to Portable Network Graphics (PNG) format, ready for inclusion in a web page. To include a graph in a Word document you are better off cutting and pasting a graph in Windows Metafile format, as explained in [Section 3.](#page-23-1)

#### **1.2.7 Stata Command Syntax**

Having used a few Stata commands it may be time to comment briefly on their structure, which usually follows the following syntax, where bold indicates keywords and square brackets indicate optional elements:

[**by** *varlist***:**] *command* [*varlist*] [**=***exp*] [**if** *exp*] [**in** *range*] [*weight*] [**using** *filename*] [**,***options*]

We now describe each syntax element:

- **command:** The only required element is the command itself, which is usually (but not always) an action verb, and is often followed by the names of one or more variables. Stata commands are case-sensitive. The commands describe and Describe are different, and only the former will work. Commands can usually be abbreviated as noted earlier. When we introduce a command we underline the letters that are required. For example regress indicates that the regress command can be abbreviated to reg.
- **varlist:** The command is often followed by the names of one or more variables, for example describe lexp or regress lexp loggnppc. Variable names are case sensitive; lexp and LEXP are different variables. A variable name can be abbreviated to the minimum number of letters that makes it unique in a dataset. For example in our quick tour we could refer to loggnppc as log because it is the only variable that begins with those three letters, but this is a really bad idea. Abbreviations that are unique may become ambiguous as you create new variables, so you have to be very careful. You

can also use wildcards such as v\* or name ranges, such as v101-v105 to refer to several variables. Type help varlist to lear more about variable lists.

- **=exp:** Commands used to generate new variables, such as generate log\_gnp = log(gnp), include an arithmetic expression, basically a formula using the standard operators  $(+)$ . \* and / for the four basic operations and  $\hat{ }$  for exponentiation, so  $3^2$  is three squared), functions, and parentheses. We discuss expressions in [Section 2.](dataManagement.html)
- **if exp and in range:** As we have seen, a command's action can be restricted to a subset of the data by specifying a logical condition that evaluates to true of false, such as lexp < 55. Relational operators are  $\lt, \lt, =, ==, >=$  and  $\gt,$ , and logical negation is expressed using ! or ~, as we will see in [Section 2.](#page-13-0) Alternatively, you can specify a range of the data, for example in 1/10 will restrict the command's action to the first 10 observations. Type help numlist to learn more about lists of numbers.
- **weight:** Some commands allow the use of weights, type help weights to learn more.
- **using filename:** The keyword using introduces a file name; this can be a file in your computer, on the network, or on the internet, as you will see when we discuss data input in [Section 2.](#page-13-0)
- **options:** Most commands have *options* that are specified following a comma. To obtain a list of the options available with a command type help command. where command is the actual command name.
- **by varlist:** A very powerful feature, it instructs Stata to *repeat* the command for each group of observations defined by distinct values of the variables in the list. For this to work the command must be "byable" (as noted on the online help) and the data must be sorted by the grouping variable(s) (or use bysort instead).

# **1.3 Stata Resources**

There are many resources available to learn more about Stata, both online and in print.

# **1.3.1 Online Resources**

Stata has an excellent website at [https://www.stata.com.](https://www.stata.com/) Among other things you will find that they make available online all datasets used in the official documentation, that they publish a journal called The *Stata Journal*, and that they have an excellent bookstore with texts on Stata and related statistical subjects. Stata also offers email and web-based training courses called NetCourses, see [https://www.stata.com/netcourse/.](https://www.stata.com/netcourse/)

There is a Stata forum where you can post questions and receive prompt and knowledgeable answers from other users, quite often from the indefatigable and extremely knowledgeable Nicholas Cox, who deserves special recognition for his service to the user community. The list was started by Marcello Pagano at the Harvard School of Public Health, and is now maintained by StataCorp, see<https://www.statalist.org> for more information, including how to participate. Stata also maintains a list of frequently asked questions (FAQ) classified by topic, see [https://www.stata.com/support/faqs/.](https://www.stata.com/support/faqs/)

UCLA maintains an excellent Stata portal at [https://stats.idre.ucla.edu/stata/,](https://stats.idre.ucla.edu/stata/) with many useful links, including a list of resources to help you learn and stay up-to-date with Stata, including classes and seminars, learning modules and useful links, not to mention comparisons with other packages such as SAS and SPSS.

#### **1.3.2 Manuals and Books**

The Stata documentation has been growing with each version and now consists of 31 volumes with more than 15,000 pages, all available in PDF format with your copy of Stata. Here is a list, with italics indicating new manuals in Stata 16. The basic documentation consists of a Base Reference Manual, separate volumes on Data Management, Graphics, *Reporting*, and Functions; a User's Guide, a Glossary and Index, and Getting Started with Stata, which has platform-specific versions for Windows, Macintosh and Unix. Some statistical subjects that may be important to you are described in ninetten separate manuals: Bayesian Analysis, *Choice Models*, Dynamic Stochastic General Equilibrium Models, Extended Regression Models, Finite Mixture Models, Item Response Theory, *Lasso*, Longitudinal Data/Panel Data, *Meta Analysis*, Multilevel Mixed-Effects, Multiple Imputation, Multivariate Statistics; Power, Precision and Sample Size; Spatial Autoregressive Models, Structural Equation Modeling, Survey Data, Survival Analysis, Times Series, and Treatment Effects. Additional volumes of interest to programmers, particularly those seeking to extend Stata's capabilities, are manuals on Programming and on Mata, Stata's matrix programming language.

A good introduction to Stata is Alan C. Acock's *A Gentle Introduction to Stata*, now in its sixth edition. One of my favorite statistical modeling books is Scott Long and Jeremy Freese's *Regression Models for Categorical Dependent Variables Using Stata* (3rd edition); Section 2.10 of this book is a set of recommended practices that should be read and followed faithfully by every aspiring Stata data analyst. Another book I like is Michael Mitchell's excellent *A Visual Guide to Stata Graphics*, which was written specially to introduce the new graphs in version 8 and is now in its 3rd edition. Two useful (but more specialized) references written by the developers of Stata are *An Introduction to Survival Analysis Using Stata* (revised 3rd edition), by Mario Cleves, William Gould and Julia Marchenko, and *Maximum Likelihood Estimation with Stata* (4th edition) by William Gould, Jeffrey Pitblado, and Brian Poi. Readers interested in programming Stata will find Christopher F. Baum's *An Introduction to Stata Programming* (2nd edition) and William Gould's *The Mata Book: A Book for Serious Programmers and Those Who Want to Be* both invaluable.

# <span id="page-13-0"></span>**2 Data Management**

In this section I describe Stata data files, discuss how to read raw data into Stata in free and fixed formats, how to create new variables, how to document a dataset labeling the variables and their values, and how to manage Stata system files.

Stata 11 introduced a variables manager that allows editing variable names, labels, types, formats, and notes, as well as value labels, using an intuitive graphical user interface available under Data|Variables Manager in the menu system. While the manager is certainly convenient, I still prefer writing all commands in a do file to ensure research reproducibility. A nice feature of the manager, however, is that it generates the Stata commands needed to accomplish the changes, so it can be used as a learning tool and, as long as you are logging

the session, leaves a record behind.

# **2.1 Stata Files**

Stata datasets are rectangular arrays with *n* observations on *m* variables. Unlike packages that read one observation at a time, Stata keeps all data in memory, which is one reason why it is so fast. There's a limit of 2,047 variables in Stata/IC, 32,767 in Stata/SE, and 120,000 in Stata/MP. You can have as many observations as your computer's memory will allow, provided you don't go too far above 2 billion cases with Stata/SE and 1 trillion with Stata/MP. (To find these limits type help limits.)

# **2.1.1 Variable Names**

Variable names can have up to 32 characters, but many commands print only 12, and shorter names are easier to type. Stata names are *case sensitive*, Age and age are different variables! It pays to develop a convention for naming variables and sticking to it. I prefer short lowercase names and tend to use single words or abbreviations rather than multi-word names, for example I prefer effort or fpe to family\_planning\_effort or familyPlanningEffort, although all four names are legal. Note the use of underscores or camel casing to separate words.

# **2.1.2 Variable Types**

Variables can contain numbers or strings. Numeric variables can be stored as integers (bytes, integers, or longs) or floating point (float or double). These types differ in the range or precision of the values they can hold, type help datatype for details.

You usually don't need to be concerned about the storage mode; Stata does all calculations using doubles, and the compress command will find the most economical way to store each variable in your dataset, type help compress to learn more.

You *do* have to be careful with logical comparisons involving floating point types. If you store 0.1 in a float called x, you may be surprised to learn that  $x = 0.1$  is never true. The reason is that 0.1 is "rounded" to different binary numbers when stored as a float (the variable x) or as a double (the constant 0.1). This problem does not occur with integers or strings.

String variables can have varying lengths up to 244 characters in Stata 12, or up to two billion characters in Stata 13 or higher, where you can use str1...str2045 to define fixed-length strings of up to 2045 characters, and strL to define a long string, suitable for storing plain text or even binary large objects such as images or word processing documents, type help strings to learn more. Strings are ideally suited for id variables because they can be compared without problems.

Sometimes you may need to convert between numeric and string variables. If a variable has been read as a string but really contains numbers you will want to use the command destring or the function real(). Otherwise, you can use encode to convert string data into a numeric variable or decode to convert numeric variables to strings. These commands rely on value labels, which are described below.

# **2.1.3 Missing Values**

Like other statistical packages, Stata distinguishes *missing* values. The basic missing value for numeric variables is represented by a dot . Starting with version 8 there are 26 additional missing-value codes denoted by .a to .z. These values are represented internally as very large numbers, so *valid\_numbers* < . < . a < ... < . z.

To check for missing you need to write var  $\geq$  . (not var  $\equiv$  .). Stata has a function that can do this comparison, missing(varname) and I recommend it because it leads to more readable code, e.g. I prefer list id if missing(age) to list id if age  $>=$ .

Missing values for string variables are denoted by "", the empty string; not to be confused with a string that is all blanks, such as"".

Demographic survey data often use codes such as 88 for *not applicable* and 99 for *not ascertained*. For example age at marriage may be coded 88 for single women and 99 for women who are known to be married but did not report their age at marriage. You will often want to distinguish these two cases using different kinds of missing value codes. If you wanted to recode 88's to .n (for "na" or not applicable) and 99's to .m (for "missing") you could use the code

replace ageAtMar = .n if ageAtMar == 88 replace ageAtMar = .m if ageAtMar == 99

Sometimes you want to tabulate a variable including missing values but excluding not applicable cases. If you will be doing this often you may prefer to leave 99 as a regular code and define only 88 as missing. Just be careful if you then run a regression!

Stata ships with a number of small datasets, type sysuse dir to get a list. You can use any of these by typing sysuse name. The Stata website is also a repository for datasets used in the Stata manuals and in a number of statistical books.

# **2.2 Reading Data Into Stata**

In this section we discuss how to read *raw* data files. If your data come from another statistical package, such as SAS or SPSS, you will be glad to know that Stata 16 has new commands import sas and import spss. Older versions could read SAS transport or export files, using the command fdause (so-named because this is the format required by the Food and Drug Administration), later renamed to import sasxport. Stata can also import and export Excel spreadsheets, type help import excel for details, and can read data from relational databases, type help odbc for an introduction. For more alternatives consider using a tool such as Stat/Transfer [\(stattransfer.com\)](https://stattransfer.com/).

# **2.2.1 Free Format**

If your data are in free format, with variables separated by blanks, commas, or tabs, you can use the infile command.

For an example of a free format file see the family planning effort data available on the web at<https://data.princeton.edu/wws509/datasets> (read the description and click on effort.raw). This is essentially a text file with four columns, one with country names and three with numeric variables, separated by white space. We can read the data into Stata using the command

```
. clear
. infile str14 country setting effort change using ///
  > https://data.princeton.edu/wws509/datasets/effort.raw
(20 observations read)
```
The infile command is followed by the names of the variables. Because the country name is a string rather than a numeric variable we precede the name with str14, which sets the type of the variable as a string of up to 14 characters. All other variables are numeric, which is the default type.

The keyword using is followed by the name of the file, which can be a file on your computer, a local network, or the internet. In this example we are reading the file directly off the internet. And that's all there is to it. For more information on this command type help infile1. To see what we got we can list a few cases

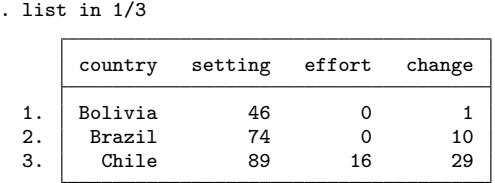

Spreadsheet packages such as Excel often export data separated by tabs or commas, with one observation per line. Sometimes the first line has the names of the variables. If your data are in this format you can read them using the import delimited command. This command superseeded the insheet command as of Stata 13. Type help import delimited to learn more.

# **2.2.2 Fixed Format**

Survey data often come in fixed format, with one or more records per case and each variable in a fixed position in each record.

The simplest way to read fixed-format data is using the infix command to specify the columns where each variable is located. As it happens, the effort data are neatly lined up in columns, so we could read them as follows:

```
. infix str country 4-17 setting 23-24 effort 31-32 change 40-41 using ///
  https://data.princeton.edu/wws509/datasets/effort.raw, clear
(20 observations read)
```
This says to read the country name from columns 4-17, setting from columns 23-24, and so on. It is, of course, essential to read the correct columns. We specified that country was a string variable but didn't have to specify the width, which was clear from the fact that the data are in columns 4-17. The clear option is used to overwrite the existing dataset in memory.

If you have a large number of variables you should consider typing the names and locations on a separate file, called a *dictionary*, which you can then call from the infix command. Try typing the following dictionary into a file called effort.dct:

```
infix dictionary using https://data.princeton.edu/wws509/datasets/effort.raw {
  str country 4-17
     setting 23-24
     effort 31-32
     change 40-41
}
```
Dictionaries accept only /\* \*/ comments, and these must appear *after* the first line. After you save this file you can read the data using the command

infix using effort.dct, clear

Note that you now 'use' the dictionary, which in turn 'uses' the data file. Instead of specifying the name of the data file in the dictionary you could specify it as an option to the infix command, using the form infix using dictionaryfile, using(datafile). The first 'using' specifies the dictionary and the second 'using' is an option specifying the data file. This is particularly useful if you want to use one dictionary to read several data files stored in the same format.

If your observations span multiple records or lines, you can still read them using infix as long as all observations have the same number of records (not necessarily all of the same width). For more information see help infix.

The infile command can also be used with fixed-format data and a dictionary. This is a very powerful command that gives you a number of options not available with infix; for example it lets you define variable labels right in the dictionary, but the syntax is a bit more complicated. See help infile2.

In most cases you will find that you can read free-format data using infile and fixed-format data using infix. For more information on various ways to import data into Stata see help import.

Data can also be typed directly into Stata using the input command, see help input, or using the built-in Stata data editor available through Data|Data editor on the menu system.

# <span id="page-17-0"></span>**2.3 Data Documentation**

After you read your data into Stata it is important to prepare some documentation. In this section we will see how to create labels for your dataset, the variables, and their values, and how to create notes for the dataset and the variables.

#### **2.3.1 Data Label and Notes**

Stata lets you label your dataset using the label data command followed by a label of up to 80 characters. You can also add notes of up to  $\sim$  64K characters each using the notes command followed by a colon and then the text:

. label data "Family Planning Effort Data" . notes: Source P.W. Mauldin and B. Berelson (1978). /// > Conditions of fertility decline in developing countries, 1965-75. ///<br>> Studies in Family Planning, 9:89-147 > Studies in Family Planning, 9:89-147

Users of the data can type notes to see your annotation. Documenting your data carefully always pays off.

#### **2.3.2 Variable Labels and Notes**

You can (and should) label your variables using the label variable command followed by the name of the variable and a label of up to 80 characters enclosed in quotes. With the infile command you can add these labels to the dictionary, which is a natural home for them. Otherwise you should prepare a do file with all the labels. Here's how to define labels for the three variables in our dataset:

. label variable setting "Social Setting" . label variable effort "Family Planning Effort" . label variable change "Fertility Change"

Stata also lets you add notes to specific variables using the command notes varname: text. Note that the command is followed by a variable name and *then* a colon:

. notes change: Percent decline in the crude birth rate (CBR) /// > -the number of births per thousand population- between 1965 and 1975.

Type describe and then notes to check our work so far.

#### **2.3.3 Value Labels**

You can also label the values of categorical variables. Our dataset doesn't have any categorical variables, but let's create one. We will make a copy of the family planning effort variable and then group it into three categories, 0-4, 5-14 and 15+, which represent weak, moderate and strong programs (the generate and recode used in the first two lines are described in the next section, where we also show how to accomplish all these steps with just one command):

```
. generate effortg = effort. recode effortg 0/4=1 5/14=2 15/max=3
(effortg: 20 changes made)
. label define effortg 1 "Weak" 2 "Moderate" 3 "Strong", replace
. label values effortg effortg
. label variable effortg "Family Planning Effort (Grouped)"
```
Stata has a two-step approach to defining labels. First you define a *named label set* which associates integer codes with labels of up to 80 characters, using the label define command. Then you associate the set of labels with a variable, using the label values command. Often you use the same name for the label set and the variable, as we did in our example.

One advantage of this approach is that you can use the same set of labels for several variables. The canonical example is label define yesno 1 "yes" 0 "no", which can then be associated with all 0-1 variables in your dataset, using a command of the form label values variablename yesno for each one. When defining labels you can omit the quotes if the label is a single word, but I prefer to use them always for clarity.

Label sets can be modified using the options add or modify, listed using label dir (lists only names) or label list (lists names and labels), and saved to a do file using label save. Type help label to learn more about these options and commands. You can also have labels in different languages as explained below.

# **2.3.4 Multilingual Labels\***

(This sub-section can be skipped without loss of continuity.) A Stata file can store labels in several languages and you can move freely from one set to another. One limitation of multi-language support in version 13 and earlier is that labels were restricted to 7-bit ascii characters, so you couldn't include letters with diacritical marks such as accents. This limitation was removed with the introduction of Unicode support in Stata 14, so you can use diacritical marks and other non-ascii characters, not just in labels but throughout Stata.

I'll illustrate the idea by creating Spanish labels for our dataset. Following Stata recommendations we will use the ISO standard two-letter language codes, **en** for English and **es** for Spanish.

First we use label language to rename the current language to en, and to create a new language set es:

```
. label language en, rename
(language default renamed en)
. label language es, new
(language es now current language)
```
If you type desc now you will discover that our variables have no labels! We could have copied the English ones by using the option copy, but that wouldn't save us any work in this case. Here are Spanish versions of the data and variable labels:

```
. label data "Datos de Mauldin y Berelson sobre Planificación Familiar"
. label variable country "País"
. label variable setting "Indice de Desarrollo Social"
. label variable effort "Esfuerzo en Planificación Familiar"
. label variable effortg "Esfuerzo en Planificación Familiar (Agrupado)"
. label variable change "Cambio en la Tasa Bruta de Natalidad (%)"
```
These definitions do not overwrite the corresponding English labels, but coexist with them in a parallel Spanish universe. With value labels you have to be a bit more careful, however; you can't just redefine the label set called effortg because it is only the association between a variable and a set of labels, not the labels themselves, that is stored in a language set. What you need to do is define a new label set; we'll call it  $\texttt{effortg\_es}$ , combining the old name and the new language code, and then associate it with the variable effortg:

```
. label define effortg_es 1 "Débil" 2 "Moderado" 3 "Fuerte"
```

```
. label values effortg effortg_es
```
You may want to try the describe command now. Try tabulating effort (output not shown).

table effortg

Next we change the language back to English and run the table again:

label language en table effortg

For more information type help label\_language.

# **2.4 Creating New Variables**

The most important Stata commands for creating new variables are generate/replace and recode, and they are often used together.

#### **2.4.1 Generate and Replace**

The generate command creates a new variable using an expression that may combine constants, variables, functions, and arithmetic and logical operators. Let's start with a simple example: here is how to create setting squared:

. gen settingsq = setting^2.

If you are going to use this term in a regression you know that linear and quadratic terms are highly correlated. It may be a good idea to center the variable (by subtracting the mean) before squaring it. Here we run summarize using quietly to suppress the output and retrieve the mean from the stored result  $r$  (mean):

```
. quietly summarize setting
. gen settingcsq = (setting - r(\text{mean})^2
```
Note that I used a different name for this variable. Stata will not let you overwrite an existing variable using generate. If you really mean to replace the values of the old variable use replace instead. You can also use drop var names to drop one or more variables from the dataset.

# **2.4.2 Operators and Expressions**

The following table shows the standard arithmetic, logical and relational operators you may use in expressions:

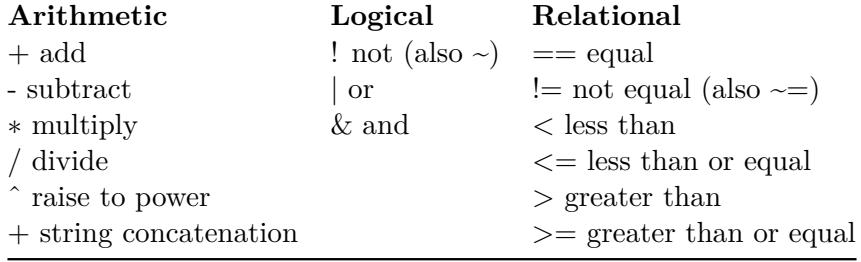

Here's how to create an indicator variable for countries with high-effort programs:

generate hieffort1 = effort > 14

This is a common Stata idiom, taking advantage of the fact that logical expressions take the value 1 if true and 0 if false. A common alternative is to write

```
generate hieffort2 = 0
replace hieffort2 = 1 if effort > 14
```
The two strategies yield exactly the same answer. Both will be wrong if there are missing values, which will be coded as high effort because missing value codes are very large values, as noted in Section 2.1 above. You should develop a good habit of avoiding open ended comparisons. My preferred approach is to use

generate hieffort = effort > 14 if  $l$ missing(effort)

which gives true for effort above 14, false for effort less than or equal to 14, and missing when effort is missing. Logical expressions may be combined using  $\&$  for "and" or  $\vert$  for "or". Here's how to create an indicator variable for effort between 5 and 14:

gen effort5to14 = (effort  $>=$  5 & effort  $<=$  14)

Here we don't need to worry about missing values, they are excluded by the clause effort  $\leq 14$ .

# **2.4.3 Functions**

Stata has a large number of functions, here are a few frequently-used mathematical functions, type help mathfun to see a complete list:

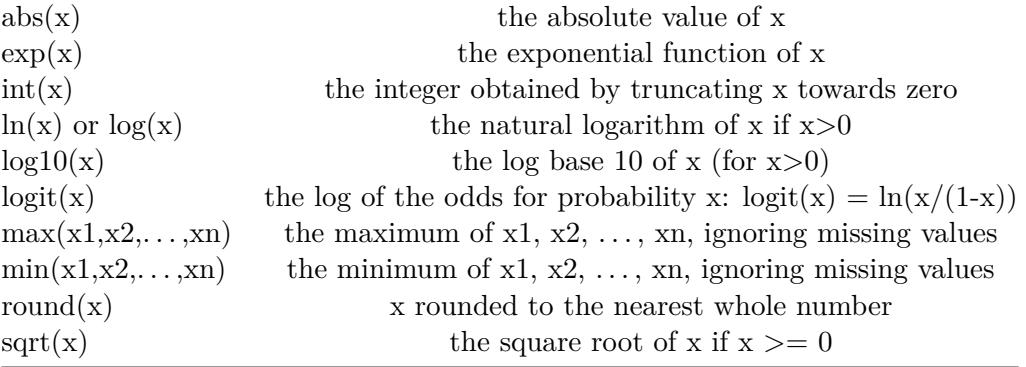

These functions are automatically applied to all observations when the argument is a variable in your dataset.

Stata also has a function to generate random numbers (useful in simulation), namely uniform(). It also has an extensive set of functions to compute probability distributions (needed for p-values) and their inverses (needed for critical values), including normal() for the normal cdf and invnormal() for its inverse, see help density functions for more information. To simulate normally distributed observations you can use

rnormal() // or invnormal(uniform())

There are also some specialized functions for working with strings, see help string functions, and with dates, see help date functions.

# **2.4.4 Recoding Variables**

The recode command is used to group a numeric variable into categories. Suppose for example a fertility survey has age in single years for women aged 15 to 49, and you would like to code it into 5-year age groups. You could, of course, use something like

gen age $5 = \text{int}((\text{age}-15)/5)+1 \text{ if } ! \text{missing}(\text{age})$ 

but this only works for regularly spaced intervals (and is a bit cryptic). The same result can be obtained using

```
recode age (15/19=1) (20/24=2) (25/29=3) (30/34=4) ///
           (35/39=5) (40/44=6) (45/49=7), gen(age5)
```
Each expression in parenthesis is a recoding rule, and consist of a list or range of values, followed by an equal sign and a new value. A range, specified using a slash, includes the two boundaries, so 15/19 is 15 to 19, which could also be specified as 15 16 17 18 19 or even 15 16 17/19. You can use min to refer to the smallest value and max to refer to the largest value, as in min/19 and 44/max. The parentheses can be omitted when the rule has the form range=value, but they usually help make the command more readable.

Values are assigned to the first category where they fall. Values that are never assigned to a category are kept as they are. You can use else (or \*) as the last clause to refer to any value not yet assigned. Alternatively, you can use missing and nonmissing to refer to unassigned missing and nonmissing values; these must be the last two clauses and cannot be combined with else.

In our example we also used the gen() option to generate a new variable, in this case age5; the default is to replace the values of the existing variable. I strongly recommend that you always use the gen option or make a copy of the original variable before recoding it.

You can also specify *value labels* in each recoding rule. This is simpler and less error prone that creating the labels in a separate statement. The option label(label\_name) lets you assign a name to the labels created (the default is the same as the variable name). Here's an example showing how to recode and label family planning effort in one step (compare with the four commands used in Section 2.4.2 above).

```
recode effort (0/4=1 Weak) (5/14=2 Moderate) (15/max=3 Strong) ///
     , generate(efffortg) label(effortg)
```
It is often a good idea to cross-tabulate original and recoded variables to check that the transformation has worked as intended. (Of course this can only be done if you have generated a new variable!)

# **2.5 Managing Stata Files**

Once you have created a Stata system file you will want to save it on disk using save filename, replace, where the replace option, as usual, is needed only if the file already exists. To load a Stata file you have saved in a previous session you issue the command use filename.

If there are temporary variables you do not need in the saved file you can drop them (before saving) using drop varnames. Alternatively, you may specify the variables you want to keep, using keep varnames. With large files you may want to compress them before saving; this command looks at the data and stores each variable in the smallest possible data type that will not result in loss of precision.

It is possible to add variables or observations to a Stata file. To add *variables* you use the merge commmand, which requires two (or more) Stata files, usually with a common id so observations can be paired correctly. A typical application is to add household information to an individual data file. Type help merge to learn more.

To add *observations* to a file you use the append command, which requires the data to be appended to be on a Stata file, usually containing the same variables as the dataset in memory. You may, for example, have data for patients in one clinic and may want to append similar data from another clinic. Type help append to learn more.

A related but more specialized command is joinby, which forms all pairwise combinations of observations in memory with observations in an external dataset (see also cross).

# <span id="page-23-0"></span>**2.6 Data Frames**

Stata 16 introduced *frames*, which allow it to keep more than one dataset in memory at the same time. Consider a situation where you have household and individual data on separate files, both with a common household id, and need to combine them. In previous versions of Stata you would have needed to merge the files. With Stata 16 you can store both datasets as frames, and *link* the household data to each individual. There are many more applications, type help frames to learn more.

# <span id="page-23-1"></span>**3 Stata Graphics**

Stata has excellent graphic facilities, accessible through the graph command, see help graph for an overview. The most common graphs in statistics are X-Y plots showing points or lines. These are available in Stata through the twoway subcommand, which in turn has many sub-subcommands or plot types, the most important of which are scatter and line. I will also describe briefly bar plots, available through the bar subcommand, and other plot types.

Stata 10 introduced a graphics editor that can be used to modify a graph interactively. I do not recomment this practice, however, because it conflicts with the goals of documenting and ensuring reproducibility of all the steps in your research.

All the graphs in this section (except where noted) use a custom scheme with blue titles and a white background, but otherwise should look the same as your own graphs. I discuss schemes in Section 3.2.5.

# **3.1 Scatterplots**

In this section I will illustrate a few plots using the data on fertility decline first used in Section 2.1. To read the data from net-aware Stata type

```
. infile str14 country setting effort change ///
     using https://data.princeton.edu/wws509/datasets/effort.raw, clear
(20 observations read)
```
To whet your appetite, here's the plot that we will produce in this section:

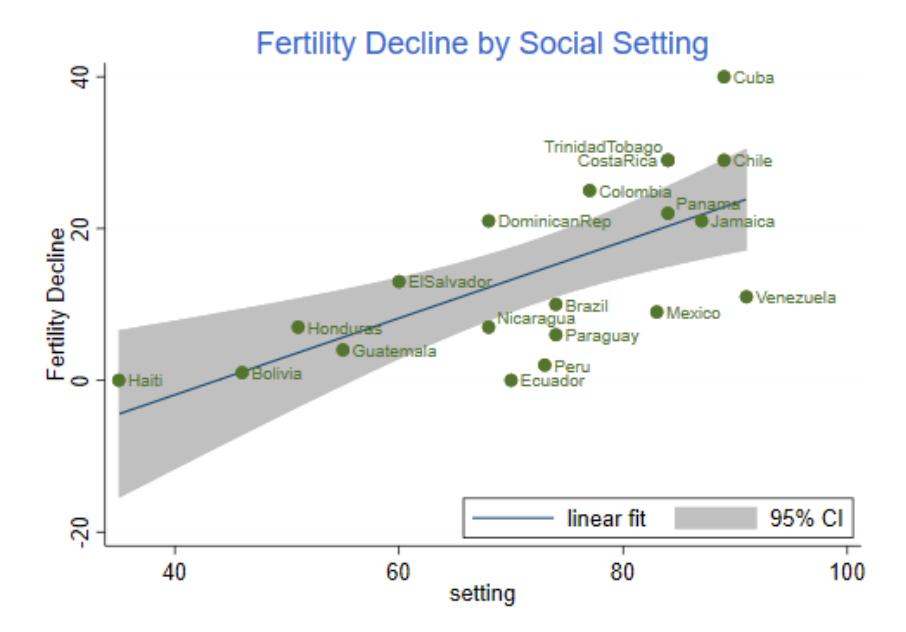

#### **3.1.1 A Simple Scatterplot**

To produce a simple scatterplot of fertility change by social setting you use the command

# graph twoway scatter change setting

Note that you specify y first, then x. Stata labels the axes using the variable labels, if they are defined, or variable names if not. The command may be abbreviated to twoway scatter, or just scatter if that is the only plot on the graph. We will now add a few bells and whistles.

# **3.1.2 Fitted Lines**

Suppose we want to show the fitted regression line as well. In some packages you would need to run a regression, compute the fitted line, and then plot it. Stata can do all that in one step using the lfit plot type. (There is also a qfit plot for quadratic fits.) This can be combined with the scatter plot by enclosing each sub-plot in parenthesis. (One can also combine plots using two horizontal bars || to separate them.)

```
graph twoway (scatter setting effort) ///
             (lfit setting effort)
```
Now suppose we wanted to put confidence bands around the regression line. Stata can do this with the lfitci plot type, which draws the confidence region as a gray band. (There is also a qfitci band for quadratic fits.) Because the confidence band can obscure some points we draw the region first and the points later

```
graph twoway (lfitci setting effort) ///
             (scatter setting effort)
```
Note that this command doesn't label the y-axis but uses a legend instead. You could specify a label for the y-axis using the ytitle() option, and omit the (rather obvious) legend using legend(off). Here we specify both as options to the twoway command. To make the options more obvious to the reader, I put the comma at the start of a new line:

```
graph twoway (lfitci setting effort) ///
             (scatter setting effort) ///
           , ytitle("Fertility Decline") legend(off)
```
# **3.1.3 Labeling Points**

There are many options that allow you to control the markers used for the points, including their shape and color, see help marker\_options. It is also possible to label the points with the values of a variable, using the mlabel(varname) option. In the next step we add the country names to the plot:

```
graph twoway (lfitci change setting) ///
             (scatter change setting, mlabel(country) )
```
One slight problem with the labels is the overlap of Costa Rica and Trinidad Tobago (and to a lesser extent Panama and Nicaragua). We can solve this problem by specifying the position of the label relative to the marker using a 12-hour clock (so 12 is above, 3 is to the right,  $6$  is below and  $9$  is to the left of the marker) and the  $mlabv()$  option. We create a variable to hold the position set by default to 3 o'clock and then move Costa Rica to 9 o'clock and Trinidad Tobago to just a bit above that at 11 o'clock (we can also move Nicaragua and Panama up a bit, say to 2 o'clock):

```
. gen pos=3
. replace pos = 11 if country == "TrinidadTobago"
(1 real change made)
. replace pos = 9 if country == "CostaRica"
(1 real change made)
. replace pos = 2 if country == "Panama" | country == "Nicaragua"
(2 real changes made)
```
The command to generate this version of the graph is as follows

```
graph twoway (lfitci change setting) ///
             (scatter change setting, mlabel(country) mlabv(pos) )
```
# **3.1.4 Titles, Legends and Captions**

There are options that apply to all two-way graphs, including titles, labels, and legends. Stata graphs can have a title() and subtitle(), usually at the top, and a legend(), note() and caption(), usually at the bottom, type help title options to learn more. Usually a title is all you need. Stata 11 allows text in graphs to include bold, italics, greek letters, mathematical symbols, and a choice of fonts. Stata 14 introduced Unicode, greatly expanding what can be done. Type help graph text to learn more.

Our final tweak to the graph will be to add a legend to specify the linear fit and 95% confidence interval, but not fertility decline itself. We do this using the order(2 "linear fit" 1 "95% CI") option of the legend to label the second and first items in that order. We also use ring(0) to move the legend inside the plotting area, and  $pos(5)$  to place the legend box near the 5 o'clock position. Our complete command is then

```
. graph twoway (lfitci change setting) ///
          > (scatter change setting, mlabel(country) mlabv(pos) ) ///
> , title("Fertility Decline by Social Setting") ///
> ytitle("Fertility Decline") ///
          > legend(ring(0) pos(5) order(2 "linear fit" 1 "95% CI"))
 . graph export fig31.png, width(500) replace
(file fig31.png written in PNG format)
```
The result is the graph shown at the beginning of this section.

# **3.1.5 Axis Scales and Labels**

There are options that control the scaling and range of the axes, including xscale() and yscale(), which can be arithmetic, log, or reversed, type help axis\_scale\_options to learn more. Other options control the placing and labeling of major and minor ticks and labels, such as as xlabel(), xtick() and xmtick(), and similarly for the y-axis, see help axis\_label\_options. Usually the defaults are acceptable, but it's nice to know that you can change them.

# **3.2 Line Plots**

I will illustrate line plots using data on U.S. life expectancy, available as one of the datasets shipped with Stata. (Try sysuse dir to see what else is available.)

```
. sysuse uslifeexp, clear
(U.S. life expectancy, 1900-1999)
```
The idea is to plot life expectancy for white and black males over the 20th century. Again, to whet your appetite I'll start by showing you the final product, and then we will build the graph bit by bit.

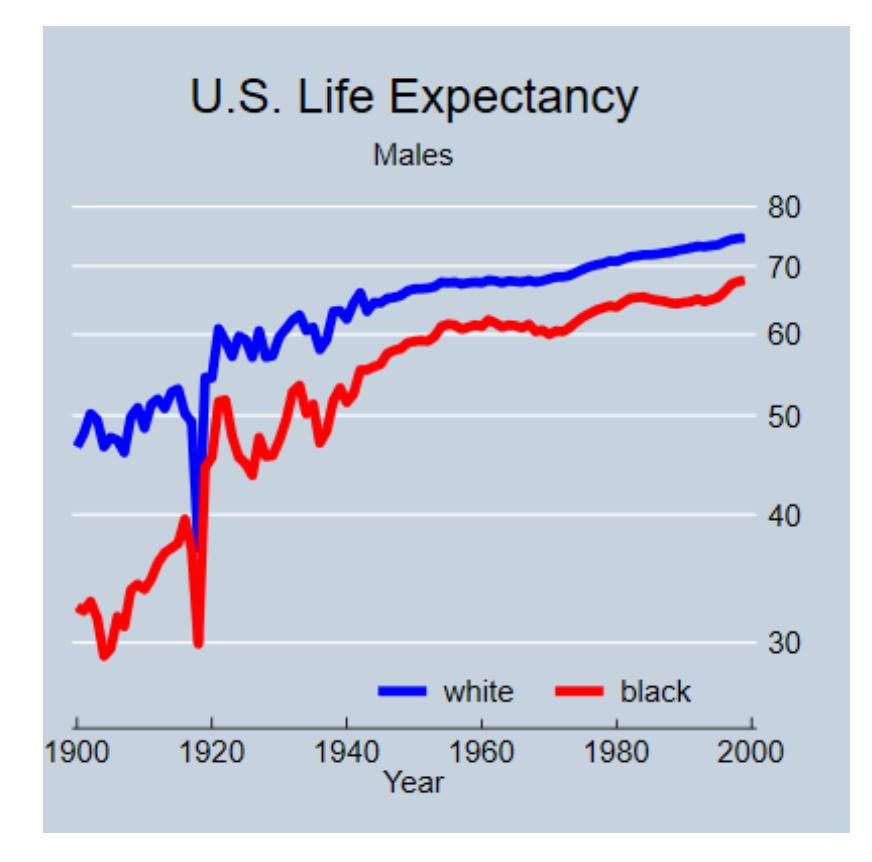

# **3.2.1 A Simple Line Plot**

The simplest plot uses all the defaults:

```
graph twoway line le_wmale le_bmale year
```
If you are puzzled by the dip before 1920, Google "US life expectancy 1918". We could abbreviate the command to twoway line, or even line if that's all we are plotting. (This shortcut only works for scatter and line.)

The line plot allows you to specify more than one "y" variable, the order is  $y_1, y_2, \ldots$ , ym, x. In our example we specified two, corresponding to white and black life expectancy. Alternatively, we could have used two line plots: (line le\_wmale year) (line le\_bmale year).

# **3.2.2 Titles and Legends**

The default graph is quite good, but the legend seems too wordy. We will move most of the information to the title and keep only ethnicity in the legend:

```
graph twoway line le_wmale le_bmale year ///
    , title("U.S. Life Expectancy") subtitle("Males") ///
     legend( order(1 "white" 2 "black") )
```
Here I used three options, which as usual in Stata go after a comma: title, subtitle and

legend. The legend option has many sub options; I used order to list the keys and their labels, saying that the first line represented whites and the second blacks. To omit a key you just leave it out of the list. To add text without a matching key use a hyphen (or minus sign) for the key. There are many other legend options, see help legend option to learn more.

I would like to use space a bit better by moving the legend inside the plot area, say around the 5 o'clock position, where improving life expectancy has left some spare room. As noted earlier we can move the legend inside the plotting area by using  $\text{ring}(0)$ , the "inner circle", and place it near the 5 o'clock position using pos(5). Because these are legend sub-options they have to go *inside* legend():

```
graph twoway line le_wmale le_bmale year ///
    , title("U.S. Life Expectancy") subtitle("Males") ///
     legend( order(1 "white" 2 "black") ring(0) pos(5) )
```
# **3.2.3 Line Styles**

I don't know about you, but I find hard to distinguish the default lines on the plot. Stata lets you control the line style in different ways. The clstyle() option lets you use a named style, such as foreground, grid, yxline, or p1-p15 for the styles used by lines 1 to 15, see help linestyle. This is useful if you want to pick your style elements from a *scheme*, as noted further below.

Alternatively, you can specify the three components of a style: the line pattern, width and color:

- Patterns are specified using the clpattern() option. The most common patterns are solid, dash, and dot; see help linepatternstyle for more information.
- Line width is specified using clwidth(); the available options include thin, medium and thick, see help linewidthstyle for more.
- Colors can be specified using the clcolor() option using color names (such as red, white and blue, teal, sienna, and many others) or RGB values, see help colorstyle.

Here's how to specify blue for whites and red for blacks:

```
graph twoway (line le_wmale le_bmale year , clcolor(blue red) ) ///
        , title("U.S. Life Expectancy") subtitle("Males") ///
       legend( order(1 "white" 2 "black") ring(0) pos(5))
```
Note that clcolor() is an option of the line plot, so I put parentheses round the line command and inserted it there.

#### **3.2.4 Scale Options**

It looks as if improvements in life expectancy slowed down a bit in the second half of the century. This can be better appreciated using a log scale, where a straight line would indicate a constant percent improvement. This is easily done using the axis options of the two-way command, see help axis\_options, and in particular yscale(), which lets you choose arithmetic, log, or reversed scales. There's also a suboption range() to control the plotting range. Here I will specify the y-range as 25 to 80 to move the curves a bit up:

```
. graph twoway (line le_wmale le_bmale year , clcolor(blue red) ) ///
```
- > , title("U.S. Life Expectancy") subtitle("Males") ///
- > legend( order(1 "white" 2 "black") ring(0) pos(5)) ///
- > yscale(log range(25 80))

# **3.2.5 Graph Schemes**

Stata uses schemes to control the appearance of graphs, see help scheme. You can set the default scheme to be used in all graphs with set scheme\_name. You can also redisplay the (last) graph using a different scheme with graph display, scheme(scheme\_name).

To see a list of available schemes type graph query, schemes. Try s2color for screen graphs, s1manual for the style used in the Stata manuals, and economist for the style used in *The Economist*. Using the latter we obtain the graph shown at the start of this section.

. graph display, scheme(economist) . graph export fig32.png, width(400) replace (file fig32.png written in PNG format)

# <span id="page-29-0"></span>**3.3 Other Graphs**

I conclude the graphics section discussing bar graphs, box plots, and kernel density plots using area graphs with transparency.

#### **3.3.1 Bar Graphs**

Bar graphs may be used to plot the frequency distribution of a categorical variable, or to plot descriptive statistics of a continuous variable within groups defined by a categorical variables. For our examples we will use the city temperature data that ships with Stata.

If I was to just type graph bar, over(region) I would obtain the frequency distribution of the region variable. Let us show instead the average temperatures in January and July. To do this I could specify (mean) tempjan (mean) tempjuly, but because the default statistic is the mean I can use the shorter version below. I think the default legend is too long, so I also specified a custom one.

I use over() so the regions are overlaid in the same graph; using by() instead, would result in a graph with a separate panel for each region. The bargap() option controls the gap between bars for different statistics in the same over group; here I put a small space. The gap() option, not used here, controls the space between bars for different over groups. I also set the intensity of the color fill to 70%, which I think looks nicer.

```
. sysuse citytemp, clear
(City Temperature Data)
. graph bar tempjan tempjul, over(region) bargap(10) intensity(70) ///
     > title(Mean Temperature) legend(order(1 "January" 2 "July"))
. graph export bar.png, width(500) replace
(file bar.png written in PNG format)
```
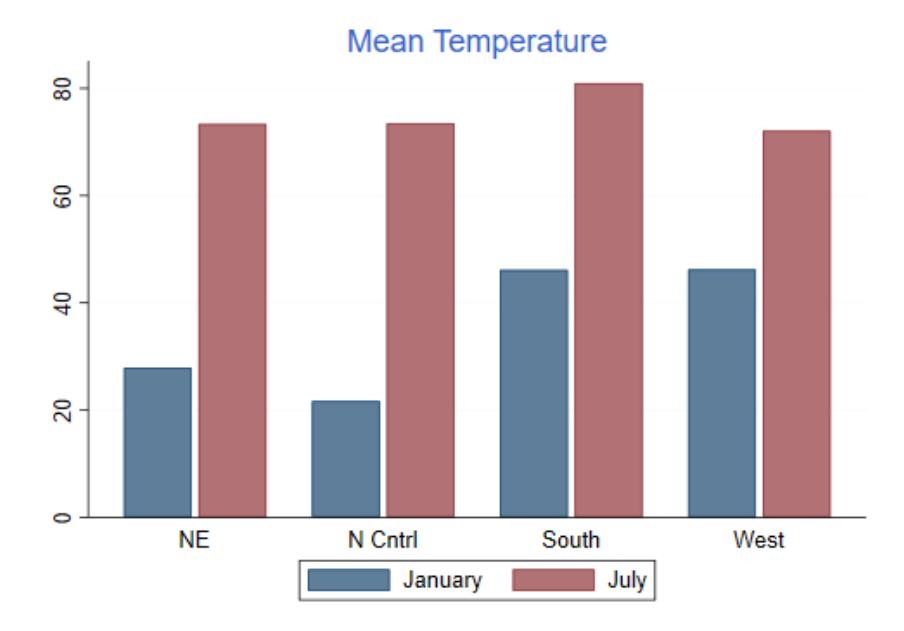

Obviously the north-east and north-central regions are much colder in January than the south and west. There is less variation in July, but temperatures are higher in the south.

# **3.3.2 Box Plots**

A quick summary of the distribution of a variable may be obtained using a "box-and-wiskers" plot, which draws a box ranging from the first to the third quartile, with a line at the median, and adds "wiskers" going out from the box to the adjacent values, defined as the highest and lowest values that are no farther from the median than 1.5 times the inter-quartile range. Values further out are outliers, indicated by circles.

Let us draw a box plot of January temperatures by region. I will use the over (region) option, so the boxes will be overlaid in the same graph, rather than  $by(region)$ , which would produce a separate panel for each region. The option sort(1) arranges the boxes in order of the median of tempjan, the first (and in this case only) variable. I also set the box color to a nice blue by specifying the Red, Blue and Green (RGB) color components in a scale of 0 to 255:

```
. graph box tempjan, over (region, sort(1)) box(1, color("51 102 204")) ///<br>> title(Box Plots of January Temperature by Region)
       title(Box Plots of January Temperature by Region)
. graph export boxplot.png, width(500) replace
(file boxplot.png written in PNG format)
```
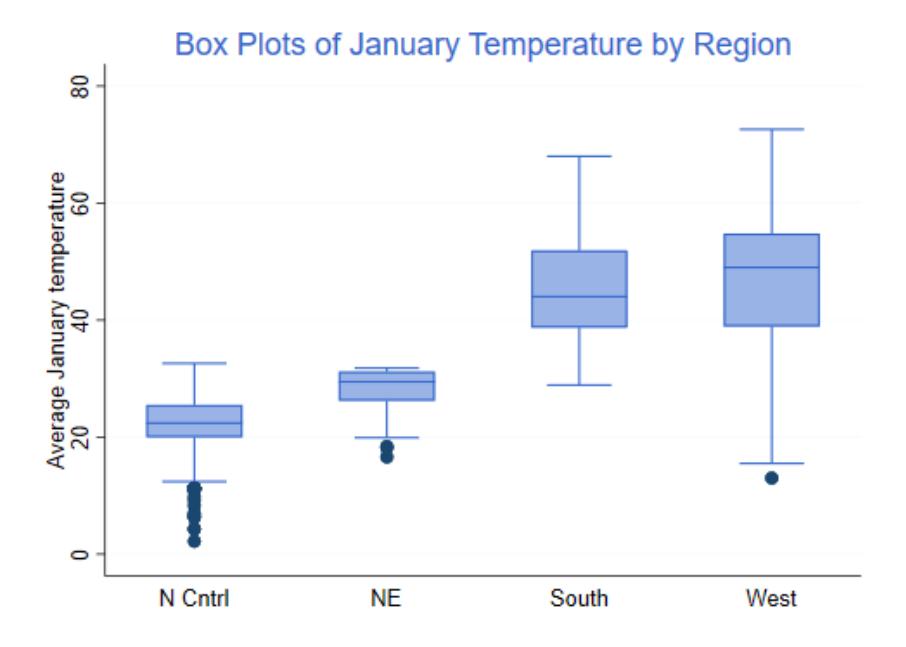

We see that January temperatures are lower and less variable in the north-east and northcentral regions, with quite a few cities with unusually cold averages.

# **3.3.3 Kernel Density Estimates**

A more detailed view of the distribution of a variable may be obtained using a smooth histogram, calculated using a kernel density smoother using the kdensity command.

Let us run separate kernel density estimates for January temperatures in each region using all the defaults, and save the results.

```
. forvalues i=1/4 {
        2. capture drop x`i´ d`i´
 3. kdensity tempjan if region== `i´, generate(x`i´ d`i´)
 4. }
. gen zero = 0
```
Next we plot the density estimates using area plots with a floor at zero. Because the densities overlap, I use the new opacity option introduced in Stata 15 to make them 50% transparent. In this case I used color names, followed by a % symbol and the opacity. I also simplify the legend a bit, match the order of the densities, and put it in the top right corner of the plot.

```
. twoway rarea d1 zero x1, color("blue%50") ///<br>> || rarea d2 zero x2, color("purple%50") /
> || rarea d2 zero x2, color("purple%50") ///
      > || rarea d3 zero x3, color("orange%50") ///
> || rarea d4 zero x4, color("red%50") ///
> title(January Temperatures by Region) ///<br>> vtitle("Smoothed density") ///
> ytitle("Smoothed density") ///<br>
legend(ring(0) pos(2) col(1) or
           > legend(ring(0) pos(2) col(1) order(2 "NC" 1 "NE" 3 "S" 4 "W"))
. graph export kernel.png, width(500) replace
(file kernel.png written in PNG format)
```
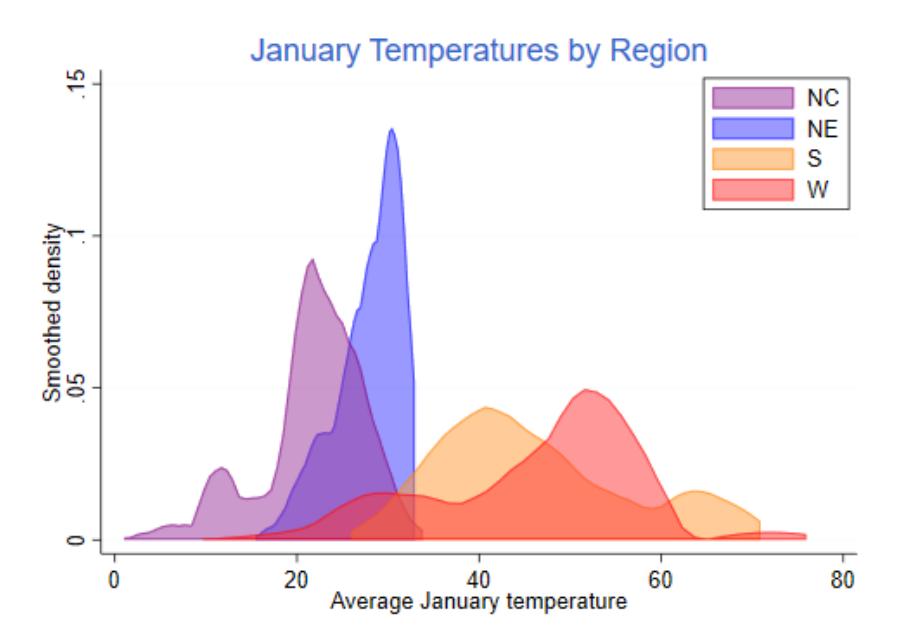

The plot gives us a clear picture of regional differences in January temperatures, with colder and narrower distributions in the north-east and north-central regions, and warmer with quite a bit of overlap in the south and west.

# **3.4 Managing Graphs**

Stata keeps track of the last graph you have drawn, which is stored in memory, and calls it "Graph". You can actually keep more than one graph in memory if you use the name() option to name the graph when you create it. This is useful for combining graphs, type help graph combine to learn more. Note that graphs kept in memory disappear when you exit Stata, even if you save the data, unless you save the graph itself.

To save the current graph on disk using Stata's own format, type graph save filename. This command has two options, replace, which you need to use if the file already exists, and asis, which freezes the graph (including its current style) and then saves it. The default is to save the graph in a live format that can be edited in future sessions, for example by changing the scheme. After saving a graph in Stata format you can load it from the disk with the command graph use filename. (Note that graph save and graph use are analogous to save and use for Stata files.) Any graph stored in memory can be displayed using graph display [name]. (You can also list, describe, rename, copy, or drop graphs stored in memory, type help graph\_manipulation to learn more.)

If you plan to incorporate the graph in another document you will probably need to save it in a more portable format. Stata's command graph export filename can export the graph using a wide variety of vector or raster formats, usually specified by the file extension. *Vector* formats such as Windows metafile (wmf or emf) or Adobe's PostScript and its variants (ps, eps, pdf) contain essentially drawing instructions and are thus resolution independent, so they are best for inclusion in other documents where they may be resized. *Raster* formats such as Portable Network Graphics (png) save the image pixel by pixel using the current display resolution, and are best for inclusion in web pages. Stata 15 added Scalable Vector Graphics (SVG), a vector image format that is supported by all major modern web browsers.

You can also print a graph using graph print, or copy and paste it into a document using the Windows clipboard; to do this right click on the window containing the graph and then select copy from the context menu.

# **4 Programming Stata**

This section is a gentle introduction to programming Stata. I discuss *macros* and *loops*, and show how to write your own (simple) programs. This is a large subject and all I can hope to do here is provide a few tips that hopefully will spark your interest in further study. However, the material covered will help you use Stata more effectively.

Stata 9 introduced a new and extremely powerful matrix programming language called *Mata*, and Stata 16 expanded the choice of languages by integrating Python. In addition, it is possible to write Stata plugins in C or Java. All of these languages are beyond the scope of this introductory tutorial. Your efforts here will not be wasted, however, because the options are complementary to, not a complete substitute for, classic Stata programming.

To learn more about programming Stata I recommend Kit Baum's *An Introduction to Stata Programming*, now in its second edition, and William Gould's *The Mata Book*. You may also find useful Chapter 18 in the *User's Guide*, referring to the *Programming* volume and/or the online help as needed. Nick Cox's regular columns in the *Stata Journal* are a wonderful resource for learning about Stata. Other resources were listed in Section 1 of this tutorial.

# **4.1 Macros**

A macro is simply a name associated with some text. Macros can be local or global in scope.

# **4.1.1 Storing Text in Local Macros**

Local macros have names of up to 31 characters and are known only in the current context (the console, a do file, or a program).

You *define* a local macro using local name [=] text and you *evaluate* it using 'name'. (Note the use of a backtick or left quote.)

The first variant, without an equal sign, is used to store arbitrary text of up to  $\sim$ 64k characters (up to a million in Stata SE). The text is often enclosed in quotes, but it doesn't have to be.

**Example: Control Variables in Regression.** You need to run a bunch of regression equations that include a standard set of control variables, say age, agesq, education, and income. You could, of course, type these names in each equation, or you could cut and paste the names, but these alternatives are tedious and error prone. The smart way is to define a macro

local controls age agesq education income

You then type commands such as

regress outcome treatment `controls'

which in this case is exactly equivalent to typing regress outcome treatment age agesq education income.

If there's only one regression to run you haven't saved anything, but if you have to run several models with different outcomes or treatments, the macro saves work and ensures consistency.

This approach also has the advantage that if later you realize that you should have used log-income rather than income as a control, all you need to do is change the macro definition at the top of your do file, say to read logincome instead of income and all subsequent models will be run with income properly logged (assuming these variables exist).

*Warning*: Evaluating a macro that doesn't exist is not an error; it just returns an empty string. So be careful to spell macro names correctly. If you type regress outcome treatment `contrls', Stata will read regress outcome treatment, because the macro contrls does not exist. The same would happen if you type `control' because macro names cannot be abbreviated the way variable names can. Either way, the regression will run without any controls. But you always check your output, right?

**Example: Managing Dummy Variables** Suppose you are working with a demographic survey where age has been grouped in five-year groups and ends up being represented by seven dummies, say age15to19 to age45to49, six of which will be used in your regressions. Define a macro

local age "age20to24 age25to29 age30to34 age35to39 age40to44 age45to49"

and then in your regression models use something like

regress ceb `age' urban

which is not only shorter and more readable, but also closer to what you intend, which is to regress ceb on "age", which happens to be a bunch of dummies. This also makes it easier to change the representation of age; if you later decide to use linear and quadratic terms instead of the six dummies all you do is define local age "age agesq" and rerun your models. Note that the first occurrence of age here is the name of the macro and the second is the name of a variable. I used quotes to make the code clearer. Stata never gets confused.

*Note on nested macros*. If a macro includes macro evaluations, these are resolved at the time the macro is created, not when it is evaluated. For example if you define local controls `age' income education. Stata sees that it includes the macro age and substitutes the current value of age. Changing the contents of the macro age at a later time does not change the contents of the macro controls.

There is, however, a way to achieve that particular effect. The trick is to escape the macro evaluation character when you define the macro, typing local controls  $\iota$ age' income

education. Now Stata does not evaluate the macro (but eats the escape character),so the contents of controls becomes `age' income education. When the controls macro is evaluated, Stata sees that it includes the macro age and substitutes its current contents.

In one case substitution occurs when the macro is defined, in the other when it is evaluated.

#### **4.1.2 Storing Results in Local Macros**

The second type of macro definition, local name = text with an equal sign, is used to store *results*. It instructs Stata to treat the text on the right hand side as an expression, evaluate it, and store a text representation of the result under the given name.

Suppose you just run a regression and want to store the resulting R-squared, for comparison with a later regression. You know that regress stores R-squared in  $e(r2)$ , so you think local rsq e(r2) would do the trick.

But it doesn't. Your macro stored the formula  $e(r2)$ , as you can see by typing display "`rsq'". What you needed to store was the value. The solution is to type local rsq = e(r2), with an equal sign. This causes Stata to evaluate the expression and store the result.

To see the difference try this

```
. sysuse auto, clear
(1978 Automobile Data)
. quietly regress mpg weight
. local rsqf e(r2)
. local rsqv = e(r2). di `rsqf´ // this has the current R-squared
.65153125
. di `rsqv´ // as does this
.65153125
. quietly regress mpg weight foreign
. di `rsqf´ // the formula has the new R-squared
.66270291
. di `rsqv´ // this guy has the old one
.65153125
```
Another way to force evaluation is to enclose  $\varepsilon$  ( $r2$ ) in single quotes when you define the macro. This is called a *macro expression*, and is also useful when you want to display results. It allows us to type display "R-squared=`rsqv'" instead of display "R-squared=" `rsq'. (What do you think would happen if you type display "``rsqf''"?)

An alternative way to store results for later use is to use *scalars* (type help scalars to learn more.) This has the advantage that Stata stores the result in binary form without loss of precision. A macro stores a text representation that is good only for about 8 digits. The downside is that scalars are in the global namespace, so there is a potential for name conflicts, particular in programs (unless you use temporary names, which we discuss later).

You *can* use an equal sign when you are storing text, but this is not necessary, and is not a good idea if you are using an old version of Stata. The difference is subtle. Suppose we had defined the controls macro by saying local controls = "age agesq education income". This would have worked fine, but the quotes cause the right-hand-side to be

*evaluated*, in this case as a string, and strings used to be limited to 244 characters (or 80 in Stata/IC before 9.1), whereas macro text can be much longer. Type help limits to be reminded of the limits in your version.

# **4.1.3 Keyboard Mapping with Global Macros**

Global macros have names of up to 32 characters and, as the name indicates, have global scope.

You *define* a global macro using global name [=] text and *evaluate* it using \$name. (You may need to use \${name} to clarify where the name ends.)

I suggest you avoid global macros because of the potential for name conflicts. A useful application, however, is to map the function keys on your keyboard. If you work on a shared network folder with a long name try something like this

global F5 \\server\shared\research\project\subproject\

Then when you hit F5 Stata will substitute the full name. And your *do* files can use commands like do \${F5}dofile. (We need the braces to indicate that the macro is called F5, not F5dofile.)

Obviously you don't want to type this macro each time you use Stata. Solution? Enter it in your profile.do file, a set of commands that is executed each time you run Stata. Your profile is best stored in Stata's start-up directory, usually C:\data. Type help profilew to learn more.

# **4.1.4 More on Macros**

Macros can also be used to obtain and store information about the system or the variables in your dataset using *extended macro functions*. For example you can retrieve variable and value labels, a feature that can come handy in programming.

There are also commands to manage your collection of macros, including macro list and macro drop. Type help macro to learn more.

# **4.2 Looping**

Loops are used to do repetitive tasks. Stata has commands that allow looping over sequences of numbers and various types of lists, including lists of variables.

Before we start, however, don't forget that Stata does a lot of looping all by itself. If you want to compute the log of income, you can do that in Stata with a single line:

```
gen logincome = log(income)
```
This loops implicitly over all observations, computing the log of each income, in what is sometimes called a *vectorized* operation. You could code the loop yourself, but you shouldn't because (i) you don't need to, and (ii) your code will be a lot slower that Stata's built-in loop.

# **4.2.1 Looping Over Sequences of Numbers**

The basic looping command takes the form

```
forvalues number = sequence {
    ... body of loop using `number' ...
}
```
Here forvalues is a keyword, number is the name of a local macro that will be set to each number in the sequence, and sequence is a range of values which can have the form

- min/max to indicate a sequence of numbers from min to max in steps of one, for example 1/3 yields 1, 2 and 3, or
- first(step)last which yields a sequence from first to last in steps of size step. For example 15(5)50 yields 15,20,25,30,35,40,45 and 50.

(There are two other ways of specifying the second type of sequence, but I find the one listed here the clearest, see help forvalues for the alternatives.)

The opening left brace must be the last thing on the first line (other than comments), and the loop must be closed by a matching right brace on a line all by itself. The loop is executed once for each value in the sequence with your local macro number (or whatever you called it) holding the value.

**Creating Dummy Variables** Here's my favorite way of creating dummy variables to represent age groups. Stata 11 introduced factor variables and Stata 13 improved the labeling of tables of estimates, drastically reducing the need to "roll your own" dummies, but the code remains instructive.

```
forvalues bot = 20(5)45 {
    local top = \text{bot}' + 4
    gen age'bot'to'top' = age >= 'bot' & age \le 'top'
}
```
This will create dummy variables age20to24 to age45to49. The way the loop works is that the local macro bot will take values between 20 and 45 in steps of 5 (hence 20, 25, 30, 35, 40, and 45), the lower bounds of the age groups.

Inside the loop we create a local macro top to represent the upper bounds of the age groups, which equals the lower bound plus 4. The first time through the loop bot is 20, so top is 24. We use an equal sign to store the result of adding 4 to bot.

The next line is a simple generate statement. The first time through the loop the line will say gen age20to24 = age > 20  $\&$  age  $\leq$  24, as you can see by doing the macro substitution yourself. This will create the first dummy, and Stata will then go back to the top to create the next one.

# **4.2.2 Looping Over Elements in a List**

The second looping command is foreach and comes in six flavors, dealing with different types of lists. I will start with the generic list:

```
foreach item in a-list-of-things {
    ... body of loop using `item' ...
}
```
Here foreach is a keyword, item is a local macro name of your own choosing, in is another keyword, and what comes after is a list of blank-separated words. Try this example

```
foreach animal in cats and dogs {
    display "`animal'"
}
```
This loop will print "cats", "and", and "dogs", as the local macro animal is set to each of the words in the list. Stata doesn't know "and" is not an animal, but even if it did, it wouldn't care because the list is generic.

If you wanted to loop over an irregular sequence of numbers –for example you needed to do something with the Coale-Demeny regional model life tables for levels 2, 6 and 12– you could write

```
foreach level in 2 6 12 {
    ... do something with `level' ...
}
```
That's it. This is probably all you need to know about looping.

# **4.2.3 Looping Over Specialized Lists**

Stata has five other variants of foreach which loop over specific types of lists, which I now describe briefly.

Lists of Variables Perhaps the most useful variant is

```
foreach varname of varlist list-of-variables {
    ... body of loop using `varname' ...
}
```
Here foreach, of and varlist are keywords, and must be typed exactly as they are. The list-of-variables is just that, a list of *existing* variable names typed using standard Stata conventions, so you can abbreviate names (at your own peril), use var\* to refer to all variables that start with "var", or type var1-var3 to refer to variables var1 to var3.

The advantages of this loop over the generic equivalent foreach varname in list-of-variables is that Stata checks that each name in the list is indeed an existing variable name, and lets you abbreviate or expand the names.

If you need to loop over *new* as opposed to *existing* variables use foreach varname of newlist list-of-new-variables. The newlist keyword replaces varlist and tells Stata to check that all the list elements are legal names of variables that don't exist already.

**Words in Macros** Two other variants loop over the words in a local or global macro; they use the keyword global or local followed by a macro name (in lieu of a list). For example

here's a way to list the control variables from the section on local macros:

```
foreach control of local controls {
    display "`control'"
}
```
Presumably you would do something more interesting than just list the variable names. Because we are looping over variables in the dataset we could have achieved the same purpose using foreach with a varlist; here we save the checking.

**Lists of Numbers** Stata also has a foreach variant that specializes in lists of numbers (or numlists in Stataspeak) that can't be handled with forvalues.

Suppose a survey had a baseline in 1980 and follow ups in 1985 and 1995. (They actually planned a survey in 1990 but it was not funded.) To loop over these you could use

```
foreach year of numlist 1980 1985 1995 {
    display "`year'"
}
```
Of course you would do something more interesting than just print the years. The numlist could be specified as  $1, 2, 3$ , or  $1/5$  (meaning  $1, 2, 3, 4, 5$ ), or  $1(2)7$  (count from 1 to 7 in steps of 2 to get 1 3 5 7); type help numlist for more examples.

The advantage of this command over the generic foreach is that Stata will check that each of the elements of the list of numbers is indeed a number.

# **4.2.4 Looping for a While**

In common with many programming languages, Stata also has a while loop, which has the following structure

```
while condition {
    ... do something ...
}
```
where condition is an expression. The loop executes as long as the condition is true (nonzero). Usually something happens inside the loop to make the condition false, otherwise the code would run forever.

A typical use of while is in iterative estimation procedures, where you may loop while the difference in successive estimates exceeds a predefined tolerance. Usually an iteration count is used to detect lack of convergence.

The continue [,break] command allows breaking out of any loop, including while, forvalues and foreach. The command stops the current iteration and continues with the next, unless break is specified in which case it exits the loop.

#### **4.2.5 Conditional Execution**

Stata also has an if programming command, not to be confused with the if*qualifier* that can be used to restrict any command to a subset of the data, as in summarize mpg if

foreign. The if*command* has the following structure

```
if expression {
    ... commands to be executed if expression is true ...
}
else {
    ... optional block to be executed if expression is false ...
}
```
Here if and the optional else are keywords, type help exp for an explanation of expressions. The opening brace { must be the last thing on a line (other than comments) and the closing brace } must be on a new line by itself.

If the if or else parts consist of a single command they can go on the same line *without* braces, as in if expression command. But if expression { command } is not legal. You could use the braces by spreading the code into three lines and this often improves readability of the code.

So here we have a silly loop where we break out after five of the possible ten iterations:

```
forvalues iter=1/10 {
    display "`iter'"
    if `iter' >= 5 continue, break
}
```
And with that, we break out of looping.

# **4.3 Writing Commands**

We now turn to the fun task of writing your own Stata commands. Follow along as we develop a couple of simple programs, one to sign your output, and another to evaluate the Coale-McNeil model nuptiality schedule, so we can create a plot like the figure below.

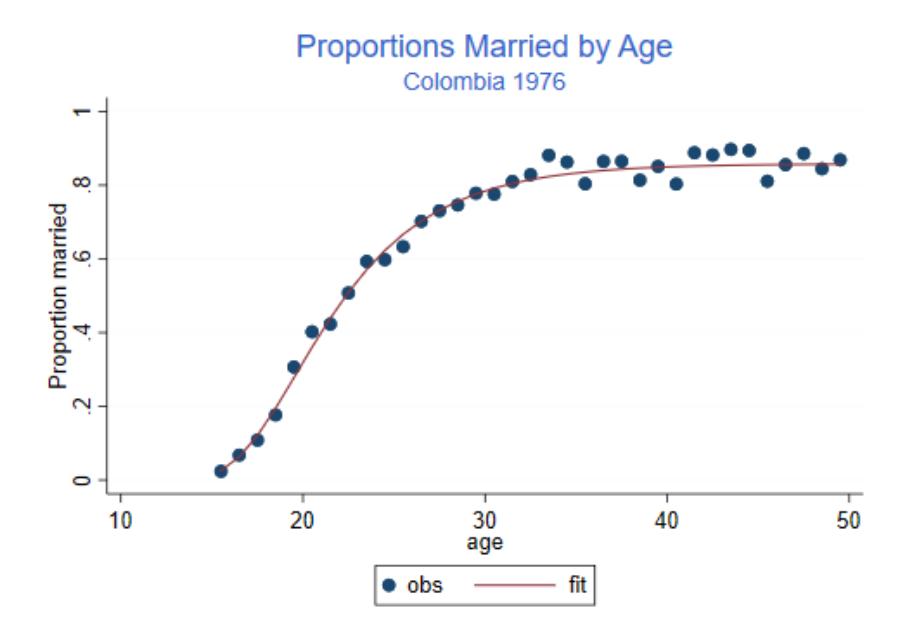

# **4.3.1 Programs With No Arguments**

Let us develop a command that helps label your output with your name. (Usually you would want a timestamp, but that is already available at the top of your log file. You always log your output, right?) The easiest way to develop a command is to start with a *do* file. Fire up Stata's do-file editor (Ctrl-9) and type:

```
capture program drop sign
program define sign
    version 9.1
    display as text "Germán Rodríguez "
    display "{txt}{hline 62}"
end
```
That's it. If you now type sign Stata will display the signature using the text style (usually black on your screen).

The program drop statement is needed in case we make changes and need to rerun the do file, because you can't define an existing program. The capture is needed the very first time, when there is nothing to drop.

The version statement says this command was developed for version 9.1 of Stata, and helps future versions of Stata run it correctly even if the syntax has changed in the interim.

The last line uses a bit of SMCL, pronounced "smickle" and short for Stata Markup Control Language, which is the name of Stata's output processor. SMCL uses plain text combined with commands enclosed in braces. For example  $\{txt\}$  sets display mode to text, and {hline 62} draws a horizontal rule exactly 62 characters wide. To learn more about SMCL type help smcl.

## **4.3.2 A Program with an Argument**

To make useful programs you will often need to pass information to them, in the form of "arguments" you type after the command. Let's write a command that echoes what you say

```
capture program drop echo
program define echo
    version 9.1
    display as text "`0'"
end
```
Try typing echo Programming Stata Tutorial to see what happens.

When you call a command Stata stores the arguments in a local macro called 0. We use a display command with `0' to evaluate the macro. The result is text, so we enclose it in quotes. (Suppose you typed echo Hi, so the local macro 0 has Hi; the command would read display Hi and Stata will complain, saying 'Hi not found'. We want the command to read display "Hi", which is why we code display "` $0'$ ".)

If we don't specify anything, the local macro 0 will be an empty string, the command will read display "" and Stata will print a blank line.

#### **4.3.3 Compound Quotes**

Before we go out to celebrate we need to fix a small problem with our new command. Try typing echo The hopefully "final" run. Stata will complain. Why? Because after macro substitution the all-important display command will read

```
display "The hopefully "final" run"
```
The problem is that the quote before final closes the initial quote, so Stata sees this is as "The hopefully " followed by final" run", which looks to Stata like an invalid name. Obviously we need some way to distinguish the inner and outer quotes.

Incidentally you could see exactly where things went south by typing set trace on and running the command. You can see in (often painful) detail all the steps Stata goes through, including all macro substitutions. Don't forget to type set trace off when you are done. Type help trace to learn more.

The solution to our problem? Stata's *compound double quotes*: `" to open and "' to close, as in `"compound quotes"'. Because the opening and closing symbols are different, these quotes can be nested. Compound quotes

- *can* be used anywhere a double quote is used.
- *must* be used if the text being quoted includes double quotes.

So our program must display `"`0'"'. Here's the final version.

```
program define echo
    version 9.1
     if \gamma"\gamma0'"' != "" display as text \gamma"\gamma0'"'
end
```
You will notice that I got rid of the capture drop line. This is because we are now ready to save the program as an *ado* file. Type sysdir to find out where your personal ado directory is, and then save the file there with the name echo.ado. The command will now be available any time you use Stata.

(As a footnote, you would want to make sure that there is no official Stata command called echo. To do this I typed which echo. Stata replied "command echo not found as either built-in or ado-file". Of course there is no guarantee that they will not write one; Stata reserves all english words.)

# **4.3.4 Positional Arguments**

In addition to storing all arguments together in local macro 0, Stata parses the arguments (using white space as a delimiter) and stores all the words it finds in local macros 1, 2, 3, etc.

Typically you would do something with `1' and then move on to the next one. The command mac shift comes handy then, because it shifts all the macros down by one, so the contents of 2 is now in 1, and 3 is in 2, and so on. This way you always work with what's in 1 and shift down. When the list is exhausted 1 is empty and you are done.

So here is the canonical program that lists its arguments

```
capture program drop echo
program define echo
    version 9.1
    while "`1'" != "" {
        display `"`1'"'
        mac shift
    }
end
```
Don't forget the mac shift, otherwise your program may run forever. (Or until you hit the break key.)

Try echo one two three testing. Now try echo one "two and three" four. Notice how one can group words into a single argument by using quotes.

This method is useful, and sometimes one can given the arguments more meaningful names using args, but we will move on to the next level, which is a lot more powerful and robust.

(By the way one can pass arguments not just to commands, but to *do* files as well. Type help do to learn more.)

# **4.3.5 Using Stata Syntax**

If your command uses standard Stata syntax, which means the arguments are a list of variables, possibly a weight, maybe an if or in clause, and perhaps a bunch of *options*, you can take advantage of Stata's own parser, which conveniently stores all these elements in local macros ready for you to use.

**A Command Prototype** Let us write a command that computes the probability of marrying by a certain age in a Coale-McNeil model with a given mean, standard deviation, and proportion marrying. The syntax of our proposed command is

pnupt age, generate(married) [ mean(25) stdev(5) pem(1)]

So we require an existing variable with age in exact years, and a mandatory option specifying a new variable to be generated with the proportions married. There are also options to specify the mean, the standard deviation, and the proportion ever married in the schedule, all with defaults. Here's a first cut at the command

```
capture program drop pnupt
program define pnupt
    version 9.1
    syntax varname, Generate(name) ///
        [ Mean(real 25) Stdev(real 5) Pem(real 1) ]
    // ... we don't do anything yet ...
end
```
The first thing to note is that the syntax command looks remarkably like our prototype. That's how easy this is.

**Variable Lists** The first element in our syntax is an example of a *list of variables* or varlist. You can specify minima and maxima, for example a program requiring exactly two variables would say varlist (min=2 max=2). When you have only one variable, as we do, you can type varname, which is short for varlist(min=1 max=1).

Stata will then make sure that your program is called with exactly one name of an existing variable, which will be stored in a local macro called varlist. (The macro is always called varlist, even if you have only one variable and used varname in your syntax statement.) Try pnupt nonesuch and Stata will complain, saying "variable nonesuch not found".

(If you have done programming before, and you spent 75% of your time writing checks for input errors and only 25% focusing on the task at hand, you will really appreciate the syntax command. It does a lot of error checking for you.)

**Options and Defaults** Optional syntax elements are enclosed in square brackets [ and ]. In our command the generate option is required but the other three are optional. Try these commands to generate a little test dataset with an age variable ranging from 15 to 50

```
drop _all
set obs 36
gen age = 14 + n
```
Now try pnupt age. This time Stata is happy with age but notes 'option generate() required'. Did I say syntax saves a lot of work? Options that take arguments need to specify the type of argument (integer, real, string, name) and, optionally, a default value. Our generate takes a name, and is required, so there is no default. Try pnupt age, gen(2). Stata will complain that 2 is not a name.

If all is well, the contents of the option is stored in a local macro with the same name as the option, here generate.

**Checking Arguments** Now we need to do just a bit of work to check that the name is a valid variable name, which we do with confirm:

confirm new variable `generate'

Stata then checks that you could in fact generate this variable, and if not issues error 110. Try pnupt age, gen(age) and Stata will say 'age already defined'.

It should be clear by now that Stata will check that if you specify a mean, standard deviation or proportion ever married, abbreviated as  $m()$ ,  $s()$  and  $p()$ , they will be real numbers, which will be stored in local macros called mean, stdev, and pem. If an option is omitted the local macro will contain the default.

You could do more checks on the input. Let's do a quick check that all three parameters are non-negative and the proportion is no more than one.

```
if ('mean' <= 0 | 'stdev' <= 0 | 'pem' <= 0 | 'pem' > 1) {
    di as error "invalid parameters"
    exit 110
}
```
You could be nicer to your users and have separate checks for each parameter, but this will do for now.

**Temporary Variables** We are now ready to do some calculations. We take advantage of the relation between the Coale-McNeil model and the gamma distribution, as explained in Rodríguez and Trussell (1980). Here's a working version of the program

```
program define pnupt
*! Coale-McNeil cumulative nuptiality schedule v1 GR 24-Feb-06
    version 9.1
    syntax varname, Generate(name) [Mean(real 25) Stdev(real 5) Pem(real 1)]
    confirm new var `generate'
    if `mean' \leq 0 | `stdev' \leq 0 | `pem' \leq 0 | `pem' > 1 {
        display as error "invalid parameters"
        exit 198
    }
    tempname z g
    gen z' = (\text{varlist}' - \text{mean}') / \text{stdev}'gen g' = \text{gamma}(0.604, \text{exp}(-1.896 * (z' + 0.805)))gen 'generate' = 'pem' * (1 - 'g')end
```
We could have written the formula for the probability in one line but only by sacrificing readability. Instead we first standardize age, by subtracting the mean and dividing by the standard deviation. What can we call this variable? You might be tempted to call it z, but what if the user of your program has a variable called z? Later we evaluate the gamma function. What can we call the result?

The solution is the tempname command, which asks Stata to make up unique temporary variable names, in this case two to be stored in local macros z and g. Because these macros are local, there is no risk of name conflicts. Another feature of temporary variables is that they disappear automatically when your program ends, so Stata does the housekeeping for you.

The line gen  $z' = (\text{varlist'} - \text{mean'}) / \text{stdev'}$  probably looks a bit strange at first. Remember that all quantities of interest are now stored in local macros and we need to evaluate them to get anywhere, hence the profusion of backticks: `z' gets the name of our temporary variable, `varlist' gets the name of the age variable specified by the user, `mean' gets the value of the mean, and `stdev' gets the value of the standard deviation. After macro substitution this line will read something like gen  $000001 = (age-22.44)/5.28$ , which probably makes a lot more sense.

**If/In** You might consider allowing the user to specify if and in conditions for your command. These would need to be added to the syntax, where they would be stored in local macros, which can then be used in the calculations, in this case passed along to generate.

For a more detailed discussion of this subject type help syntax and select if and then in. The entry in help mark is also relevant.

# **4.3.6 Creating New Variables**

Sometimes all your command will do is create a new variable. This, in fact, is what our little command does. Wouldn't it be nice if we could use an egen type of command like this:

```
egen married = p_n(t) = p_n(t), mean(22.48) stdev(5.29) pem(0.858)
```
Well, we can! As it happens, egen is user-extendable. To implement a function called pnupt you have to create a program (ado file) called \_gpnupt, in other words add the prefix \_g. The documentation on egen extensions is a bit sparse, but once you know this basic fact all you need to do is look at the source of an egen command and copy it. (I looked at gmean.)

So here's the egen version of our Coale-McNeil command.

```
program define _gpnupt
*! Coale-McNeil cumulative nuptiality schedule v1 GR 24-Feb-06
    version 9.1
    syntax newvarname=/exp [, Mean(real 25) Stdev(real 5) Pem(real 1)]
    if `mean' \leq 0 | `stdev' \leq 0 | `pem' \leq 0 | `pem' > 1 {
        display as error "invalid parameters"
        exit 198
    }
    tempname z g
    gen z' = (\exp(-\n\pi) - \pi) / \sqrt{\pi}gen g' = \text{gamma}(0.604, \text{exp}(-1.896 * ('z' + 0.805)))gen `typlist' `varlist' = `pem' * (1 - \gtrsim')end
```
There are very few differences between this program and the previous one. Instead of an

input variable egen accepts an expression, which gets evaluated and stored in a temporary variable called exp. The output variable is specified as a varlist, in this case a newvarname. That's why z now works with exp, and gen creates varlist. The mysterious typlist is there because egen lets you specify the type of the output variable (float by default) and that gets passed to our function, which passes it along to gen.

# **4.3.7 A Coale-McNeil Fit**

We are ready to reveal how the initial plot was produced. The data are available in a Stata file in the demography section of my website, which has counts of ever married and single women by age. We compute the observed proportion married, compute fitted values based on the estimates in Rodríguez and Trussell (1980), and plot the results. It's all done in a handful of lines

```
. use https://data.princeton.edu/eco572/datasets/cohhnupt, clear
(WFS Colombia Household Survey)
. gen agem = age + 0.5. gen obs = ever/total
. egen fit = pnupt(agem), mean(22.44) stdev(5.28) pem(.858)
. twoway (scatter obs agem) (line fit agem), ///
     > title(Proportions Married by Age) subtitle(Colombia 1976) ///
     > ytitle(Proportion married) xtitle(age)
. graph export cchhnup.png, width(500) replace
(file cchhnup.png written in PNG format)
```
The actual estimation can be implemented using Stata's maximum likelihood procedures, but that's a story for another day.

# **4.4 Other Topics**

To keep this tutorial short I haven't discussed returning values from your program, type help return to learn more. For related subjects on estimation commands, which can post estimation results, see help ereturn and help \_estimates. An essential reference on estimation is *Maximum Likelihood Estimation with Stata*, Fourth Edition, by Gould, Pitblado and Poi (2010).

Other subjects of interest are matrices (start with help matrix), and how to make commands "byable" (type help byable). To format your output you need to learn more about SMCL, start with help smcl. For work on graphics you may want to study class programming (help class) and learn about sersets (help serset). To provide a graphical user interface to your command try help dialog programming. It is also possible to read and write text and binary files (see help file).

The biggest omission is Mata, a full-fledged matrix programming language that was introduced in Version 9 of Stata. Mata is compiled to byte code, so it is much faster than Stata's classic ado programs. I find that the best way to write new Stata commands is to use classic ado for the user interface and Mata for the actual calculations. If you are interested in learning Mata I strongly recommend Gould's (2018) *The Mata Book*.

#### **References**

- Acock, Alan C. 2018. *A Gentle Introduction to Stata*. Sixth Edition. College Station, TX: Stata Press.
- Baum, Christopher F. 2016. *An Introduction to Stata Programming*. 2nd edition. College Station, TX: Stata Press.
- Cleves, Mario, William Gould, and Julia Marchenko. 2016. *An Introduction to Survival Analysis Using Stata*. Revised 3rd edition. College Station, TX: Stata Press.
- Gould, William W. 2018. *The Mata Book: A Book for Serious Programmers and Those Who Want to Be*. College Station, TX: Stata Press.
- Gould, William W., Jeffrey Pitblado, and Brian Poi. 2010. *Maximum Likelihood Estimation with Stata*. College Station, TX: Stata Press.
- Long, Scott, and Jeremy Freese. 2014. *Regression Models for Categorical Dependent Variables Using Stata*. 3rd edition. College Station, TX: Stata Press.
- Mitchell, Michael N. 2012. *A Visual Guide to Stata Graphics*. 3rd edition. College Station, TX: Stata Press.
- Rodríguez, Germán, and James Trussell. 1980. "Maximum Likelihood Estimation of the Parameters of Coale's Model Nuptiality Schedule from Survey Data." Technical Bulletin 7. World Fertility Survey.